Dell™ OptiPlex<sup>™</sup> Systems

# Setup and Quick Reference Guide

Guide de configuration et de référence rapide Setup- und schnellreferenzhandbuch Guida di installazione e consultazione rapida Guía de instalación y de referencia rápida Kurulum ve Hızlı Referans Kılavuzu

Models DHS, DHP, and DHM

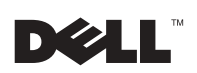

www.dell.com | support.dell.com

Dell™ OptiPlex<sup>™</sup> Systems

## Setup and Quick Reference Guide

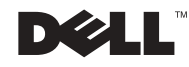

### Notes, Notices, and Cautions

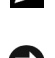

 $\mathbf{\mathcal{U}}$  NOTE: A NOTE indicates important information that helps you make better use of your computer.

**NOTICE:** A NOTICE indicates either potential damage to hardware or loss of data and tells you how to avoid the problem.

 $\bigwedge$  CAUTION: A CAUTION indicates a potential for property damage, personal injury, or death.

August 2002 P/N 51FMX Rev. A06

\_\_\_\_\_\_\_\_\_\_\_\_\_\_\_\_\_\_\_\_

Information in this document is subject to change without notice. © 2000-2002 Dell Computer Corporation. All rights reserved.

Reproduction in any manner whatsoever without the written permission of Dell Computer Corporation is strictly forbidden.

Trademarks used in this text: Dell, OptiPlex, and the DELL logo are trademarks of Dell Computer Corporation; Microsoft and Windows are registered trademarks of Microsoft Corporation.

Other trademarks and trade names may be used in this document to refer to either the entities claiming the marks and names or their products. Dell Computer Corporation disclaims any proprietary interest in trademarks and trade names other than its own.

## Contents

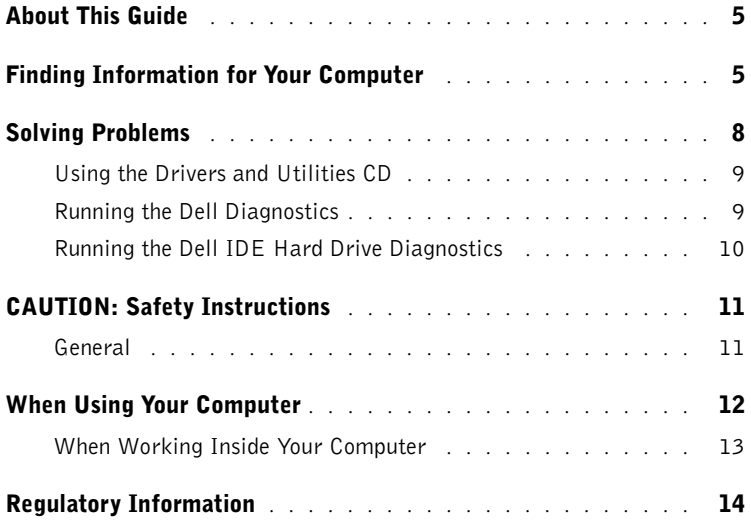

## <span id="page-5-0"></span>About This Guide

This document contains solving problems and safety and regulatory information about your Dell™ OptiPlex™ computer.

To obtain the latest versions of the documents on your hard drive, go to the Dell support website at support.dell.com.

Regulatory model numbers appear throughout this document; their chassis type equivalents are shown below:

#### Regulatory Model Numbers and Chassis Types

 $DHS = \text{small desktop (SD) chassis}$ 

 $DHP = \text{small form-factor (SF) chassis}$ 

 $DHM = \text{small mini-tower (SMT) chassis}$ 

### <span id="page-5-1"></span>Finding Information for Your Computer

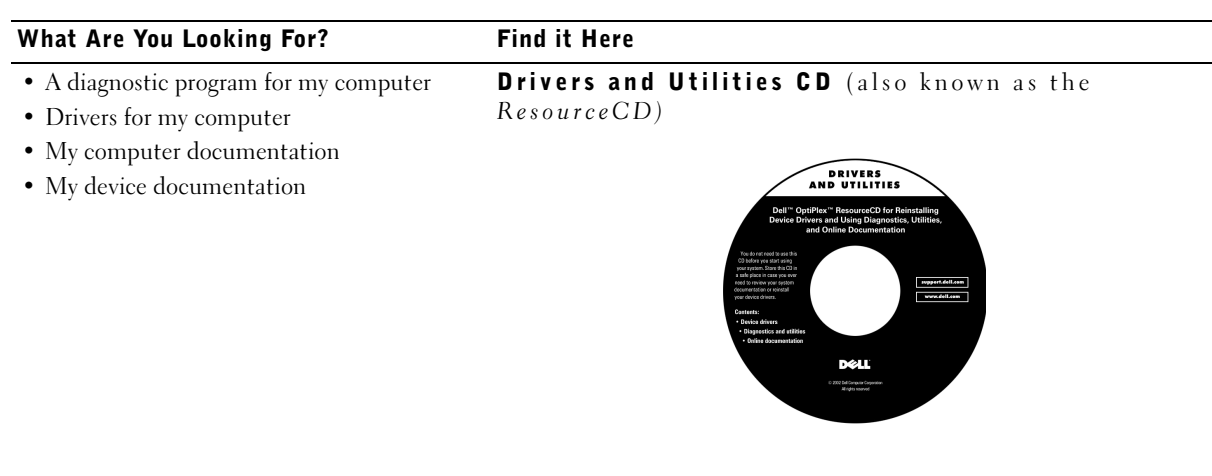

You can use this CD to access documentation, reinstall drivers, or run diagnostics tools.

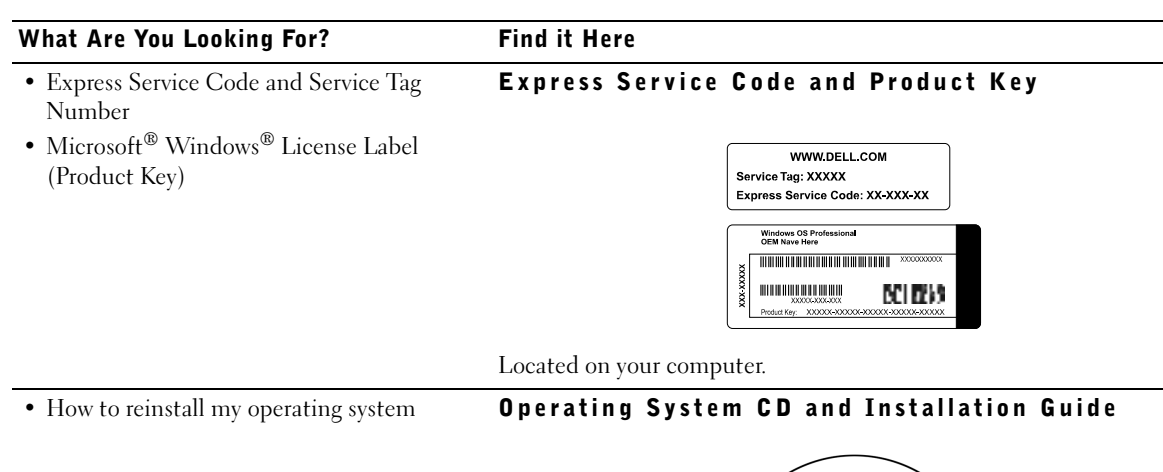

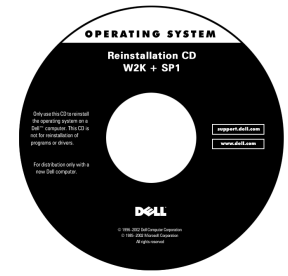

If you reinstall your operating system, use the Drivers and Utilities CD to reinstall drivers for the devices that came with your computer.

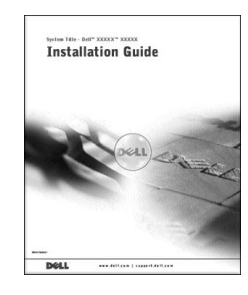

#### What Are You Looking For? Find it Here

• How to remove and replace parts

User's Guide icon

• Technical specifications • How to configure system settings • How to troubleshoot and solve problems Depending on your operating system, double-click the User's Guides icon on your desktop or click the Start button and then click Help and Support to access the electronic documentation stored on your hard drive. Dell Support website • Latest drivers for my computer • Answers to technical service and support questions support.dell.com • Online discussions with other users and technical support The Dell Support website provides several online tools, including: • Documentation for my computer • Knowledge Base — hints, tips, and online courses • Customer Forum — online discussion with other Dell customers • Upgrades — upgrade information for components, such as memory, the hard drive, and the operating system • Customer Care — contact information, order status, warranty, and repair information • Downloads — drivers, patches, and software updates • Reference — computer documentation, product specifications, and white papers • Service call status Dell Premier Support website • Top technical issues for my computer • Frequently asked questions **Premier Support.Dell.com** • File downloads The Dell Premier Support website is customized for corporate, • Details on my computer's configuration government, and education customers. This site may not be available in • Service contract for my computer all regions. • How to use Windows XP Windows XP Help and Support Center • Documentation for my computer <sup>1</sup> Click the Start button, and then click Help and Support. and devices 2 Type a word or phrase that describes your problem, and then click the arrow icon. 3 Click the topic that describes your problem. 4 Follow the instructions shown on the screen.

### <span id="page-8-0"></span>Solving Problems

Dell provides a number of tools to help you if your system does not perform as expected. For the latest troubleshooting information available for your system, see the Dell support website at support.dell.com. You can also find descriptions of Dell troubleshooting tools in the section titled "Getting Help" in your online User's Guide.

If computer problems occur that require help from Dell, write a detailed description of the error, beep codes, or diagnostics light patterns; record your Express Service Code and Service Tag Number below; and then contact Dell from the same location as your computer.

See ["Finding Information for Your Computer" on page 5](#page-5-1) for an example of the express service code and service tag numbers.

Express Service Code:

Service Tag Number:

Your computer includes the following tools that can help you solve a problem:

DELL DIAGNOSTICS — The Dell Diagnostics test various components in your computer and help to identify the cause of computer problems. For more information, see ["Running the Dell Diagnostics" on page 9.](#page-9-1)

**SYSTEM LIGHTS** — Located on the front of the computer, these lights can help troubleshoot a computer problem. For more information, see your User's Guide.

**DIAGNOSTIC LIGHTS** — Located on the back of the computer, these lights can help troubleshoot a computer problem. For more information, see your User's Guide.

SYSTEM MESSAGES — The computer reports these messages to warn you of current or possible failure. For more information, see your User's Guide.

BEEP CODES — A series of audible beep codes emitted by your computer can help identify a problem. For more information, see your User's Guide.

### <span id="page-9-0"></span>Using the *Drivers and Utilities CD*

To use the Drivers and Utilities CD (also known as the ResourceCD) while you are running the Microsoft Windows operating system, perform the following steps:

- **1** Turn on the computer and allow it to boot to the Windows desktop.
- 2 Insert the Drivers and Utilities CD into the CD drive.

If you are using the Drivers and Utilities CD for the first time on this computer, the ResourceCD Installation window opens to inform you that the Drivers and Utilities CD is about to begin installation.

**3** Click **OK** to continue.

To complete the installation, respond to the prompts offered by the installation program.

- 4 Click Next at the Welcome Dell System Owner screen.
- 5 Choose the appropriate System Model, Operating System, Device Type, and Topic.

Drivers for Your Computer To display a list of device drivers for your computer, perform the following steps:

**1** Click My Drivers in the Topic pull-down menu.

The Drivers and Utilities CD scans your computer's hardware and operating system, and then a list of device drivers for your system configuration is displayed on the screen.

**2** Click the appropriate driver and follow the instructions to download the driver to your computer.

To view all available drivers for your computer, click Drivers from the Topic pull-down menu.

#### <span id="page-9-1"></span>Running the Dell Diagnostics

The Dell Diagnostics is a program that tests various components in your computer. Run this program whenever you have a computer problem to help you identify the source of the problem.You can run the Dell Diagnostics from your hard drive or the Drivers and Utilities CD.

 $\mathscr{U}$  NOTE: To access device drivers and user documentation, you must use the Drivers and Utilities CD while you are running Windows.

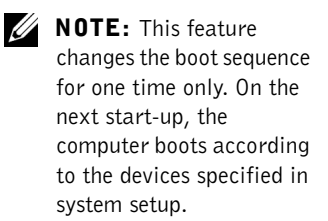

- **C** NOTICE: If your hard drive fails, run the Dell IDE Hard Drive Diagnostics (see ["Running the Dell IDE Hard Drive Diagnostics" on page 10](#page-10-0)).
	- **1** Turn on your computer (if your computer is already on, restart it).
	- 2 When  $F2 =$  Setup appears in the upper-right corner of the screen, press  $\langle \text{Ctrl}\rangle \langle \text{Alt}\rangle \langle \text{FI}\rangle$ .

The diagnostics initialization begins immediately; then the Diagnostics Menu appears.

**3** Select the appropriate diagnostic option for your computer.

To use the diagnostics, follow instructions on the screen.

**Changing the Boot Sequence**<br>To run the Dell Diagnostics from the *Drivers and Utilities CD*, perform the following steps to enable your computer to boot from the CD:

- 1 Insert the Drivers and Utilities CD into the CD drive.
- 2 Turn on (or restart) your computer.
- **3** When F<sub>2</sub> = Setup appears in the upper-right corner of the screen,  $pres$ .

The Boot Device Menu appears.

If you wait too long and the Windows logo appears, continue to wait until you see the Windows desktop. Then shut down your computer and try again.

4 Select the CD-ROM Device option.

#### <span id="page-10-0"></span>Running the Dell IDE Hard Drive Diagnostics

The Dell IDE Hard Drive Diagnostics is a utility that tests the hard drive to troubleshoot or confirm a hard drive failure.

- **1** Turn on your computer (if your computer is already on, restart it).
- 2 When F<sub>2</sub> = Setup appears in the upper-right corner of the screen,  $pres tr$  $> t$  $>$ .
- **3** Follow the instructions on the screen.

If a failure is reported, see "Hard Drive Problems" in your User's Guide.

## <span id="page-11-0"></span> $\bigwedge$ CAUTION: Safety Instructions

Use the following safety guidelines to help ensure your own personal safety and to help protect your computer and working environment from potential damage.

#### <span id="page-11-1"></span>General

- Do not attempt to service the computer yourself unless you are a trained service technician. Always follow installation instructions closely.
- To help prevent electric shock, plug the computer and device power cables into properly grounded electrical outlets. These cables are equipped with 3-prong plugs to help ensure proper grounding. Do not use adapter plugs or remove the grounding prong from a cable. If you must use an extension cable, use a 3-wire cable with properly grounded plugs.

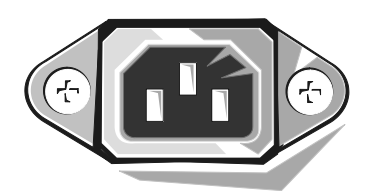

- To help avoid the potential hazard of electric shock, do not use your computer during an electrical storm.
- To help avoid the potential hazard of electric shock, do not connect or disconnect any cables or perform maintenance or reconfiguration of this product during an electrical storm.
- If your computer includes a modem, the cable used with the modem should be manufactured with a minimum wire size of 26 American wire gauge (AWG) and an FCC-compliant RJ-11 modular plug.
- Before you clean your computer, disconnect the computer from the electrical outlet. Clean your computer with a soft cloth dampened with water. Do not use liquid or aerosol cleaners, which may contain flammable substances.
- To help avoid possible damage to the system board, wait 5 seconds after turning off the computer before disconnecting a device from the computer.
- To avoid shorting out your computer when disconnecting a network cable, first unplug the cable from the network adapter on the back of your computer, and then from the network jack. When reconnecting a network cable to your computer, first plug the cable into the network jack, and then into the network adapter.

## **ALCAUTION: Safety Instructions** *(continued)*

- To help protect your computer from sudden, transient increases and decreases in electrical power, use a surge suppressor, line conditioner, or uninterruptible power supply (UPS).
- Ensure that nothing rests on your computer's cables and that the cables are not located where they can be stepped on or tripped over.
- Do not push any objects into the openings of your computer. Doing so can cause fire or electric shock by shorting out interior components.
- Keep your computer away from radiators and heat sources. Also, do not block cooling vents. Avoid placing loose papers underneath your computer; do not place your computer in a closed-in wall unit or on a bed, sofa, or rug.
- Do not spill food or liquids on your computer. If the computer gets wet, consult your User's Guide.

### <span id="page-12-0"></span>When Using Your Computer

As you use your computer, observe the following safe-handling guidelines.

 $/$ !\ CAUTION: Do not operate your computer with any cover(s) (including computer covers, bezels, filler brackets, front-panel inserts, and so on) removed.

- Your computer is equipped with one of the following:
	- A fixed-voltage power supply Computers with a fixed-voltage power supply do not have a voltage selection switch on the back panel and operate at only one voltage (see the regulatory label on the outside of the computer for its operating voltage).
	- An auto-sensing voltage circuit Computers with an auto-sensing voltage circuit do not have a voltage selection switch on the back panel and automatically detect the correct operating voltage.
	- A manual voltage selection switch Computers with a voltage selection switch on the back panel must be manually set to operate at the correct operating voltage.

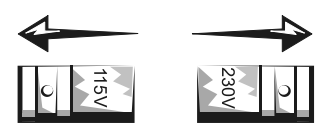

## When Using Your Computer *(continued)*

**C** NOTICE: To help avoid damaging a computer with a manual voltage selection switch, set the switch for the voltage that most closely matches the AC power available in your location. For Japan, the voltage selection switch must be set to the 115-V position even though the AC power available in Japan is 100 V. Also, ensure that your monitor and attached devices are electrically rated to operate with the AC power available in your location.

Before working inside the computer, unplug the computer to help prevent electric shock or system board damage. Certain system board components continue to receive power any time the computer is connected to AC power.

#### <span id="page-13-0"></span>When Working Inside Your Computer

Before you open the computer cover, perform the following steps in the sequence indicated.

- $\sqrt{N}$  CAUTION: Do not attempt to service the computer yourself, except as explained in your online Dell documentation or in instructions otherwise provided to you by Dell. Always follow installation and service instructions closely.
- 

**CONOTICE:** To help avoid possible damage to the system board, wait 5 seconds after turning off the computer before removing a component from the system board or disconnecting a device from the computer.

- 1 Perform an orderly computer shutdown using the operating system menu.
- 2 Turn off your computer and any devices connected to the computer.
- 3 Ground yourself by touching an unpainted metal surface on the chassis, such as the metal around the card-slot openings at the back of the computer, before touching anything inside your computer.

While you work, periodically touch an unpainted metal surface on the computer chassis to dissipate any static electricity that might harm internal components.

4 Disconnect your computer and devices, including the monitor, from their electrical outlets. Also, disconnect any telephone or telecommunication lines from the computer.

Doing so reduces the potential for personal injury or shock.

## When Using Your Computer *(continued)*

In addition, take note of these safety guidelines when appropriate:

- When you disconnect a cable, pull on its connector or on its strain-relief loop, not on the cable itself. Some cables have a connector with locking tabs; if you are disconnecting this type of cable, press in on the locking tabs before disconnecting the cable. As you pull connectors apart, keep them evenly aligned to avoid bending any connector pins. Also, before you connect a cable, ensure that both connectors are correctly oriented and aligned.
- Handle components and cards with care. Do not touch the components or contacts on a card. Hold a card by its edges or by its metal mounting bracket. Hold a component such as a microprocessor chip by its edges, not by its pins.

 $\sqrt{N}$  CAUTION: There is a danger of a new battery exploding if it is incorrectly installed. Replace the battery only with the same or equivalent type recommended by the manufacturer. Do not dispose of the battery along with household waste. Contact your local waste disposal agency for the address of the nearest battery deposit site.

### <span id="page-14-0"></span>Regulatory Information

Electromagnetic Interference (EMI) is any signal or emission, radiated in free space or conducted along power or signal leads, that endangers the functioning of a radio navigation or other safety service or seriously degrades, obstructs, or repeatedly interrupts a licensed radio communications service.

Your Dell computer system is designed to comply with applicable regulations regarding EMI. Changes or modifications not expressly approved by Dell could void the user's authority to operate the equipment.

**2 NOTE:** Additional regulatory information

regarding your system can be found in your User's Guide.

Systèmes Dell™ OptiPlex<sup>™</sup>

# Guide de configuration et de référence rapide

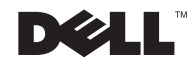

### Remarques, avis et précautions

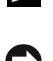

**REMARQUE :** Une REMARQUE indique des informations importantes qui vous permettent de mieux utiliser votre ordinateur.

 AVIS : Un AVIS vous avertit d'un risque de dommage matériel ou de perte de données et vous indique comment éviter le problème.

 $\bigwedge$  PRÉCAUTION : Une PRÉCAUTION indique un risque de dommage matériel, de blessure ou de mort.

Août 2002 P/N 51FMX Rev. A06

\_\_\_\_\_\_\_\_\_\_\_\_\_\_\_\_\_\_\_\_

Les informations contenues dans ce document sont sujettes à modification sans préavis. © 2000-2002 Dell Computer Corporation. Tous droits réservés.

Toute reproduction, sous quelque forme que ce soit, sans l'autorisation écrite de Dell Computer Corporation, est strictement interdite.

Marques utilisées dans ce texte : Dell, OptiPlex et le logo DELL sont des marques de Dell Computer Corporation ; Microsoft et Windows sont des marques déposées de Microsoft Corporation.

D'autres marques et noms commerciaux peuvent être utilisés dans ce document pour faire référence aux entités se réclamant de ces marques et de ces noms ou à leurs produits. Dell Computer Corporation dénie tout intérêt propriétaire vis-à-vis des marques et des noms commerciaux autres que les siens.

## Table des matières

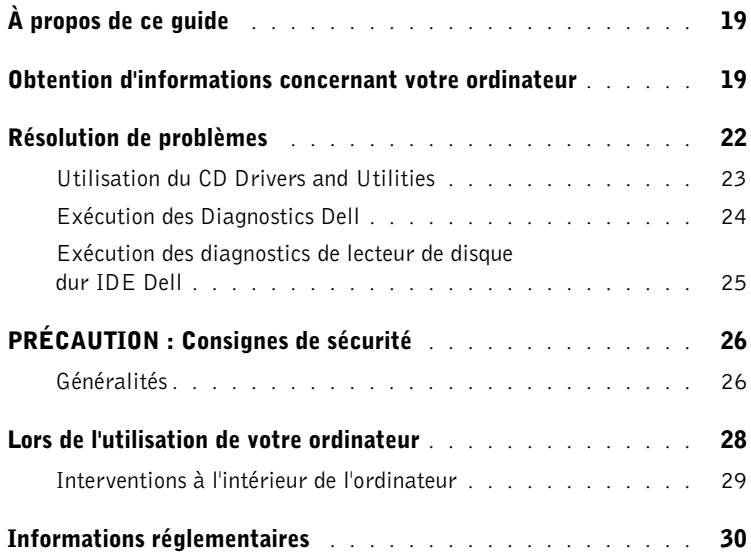

## <span id="page-19-0"></span>À propos de ce guide

Ce document contient des informations concernant la résolution de problèmes, la sécurité et les réglementations de votre ordinateur Dell™ OptiPlex™.

Pour obtenir les versions les plus récentes des documents sur votre disque dur, allez sur le site Web de support Dell à l'adresse support.dell.com.

Des numéros de modèle réglementaires apparaissent tout au long de ce document ; les types de châssis qui y correspondent sont présentés ci-dessous :

#### Numéros de modèle réglementaires et types de châssis

DHS = châssis SD (Small Desktop [petit châssis de bureau])

DHP = châssis SF (Small Factor [compact])

DHM = châssis SMT (Small Mini-Tower [micro-tour])

### <span id="page-19-1"></span>Obtention d'informations concernant votre ordinateur

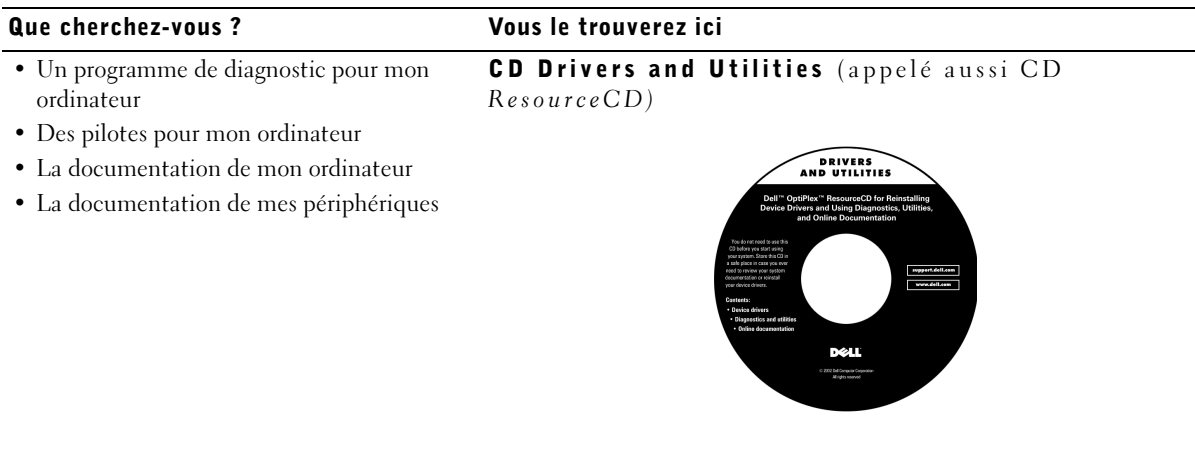

Vous pouvez utiliser ce CD pour accéder à la documentation, réinstaller des pilotes ou exécuter les outils de diagnostic.

#### Que cherchez-vous ? Vous le trouverez ici

- Le code de service express et le numéro de service Code de service express et code clé du produit
- L'étiquette de licence (code clé du produit) de Microsoft® Windows®

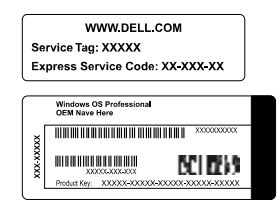

Situés sur votre ordinateur.

• Comment réinstaller mon système d'exploitation

#### CD du système d'exploitation et Guide d'installation

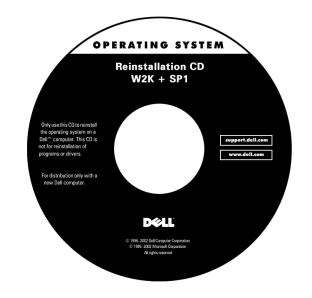

Si vous réinstallez votre système d'exploitation, utilisez le CD Drivers and Utilities pour réinstaller les pilotes des périphériques fournis avec votre ordinateur.

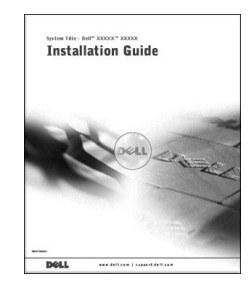

#### Que cherchez-vous ? Vous le trouverez ici

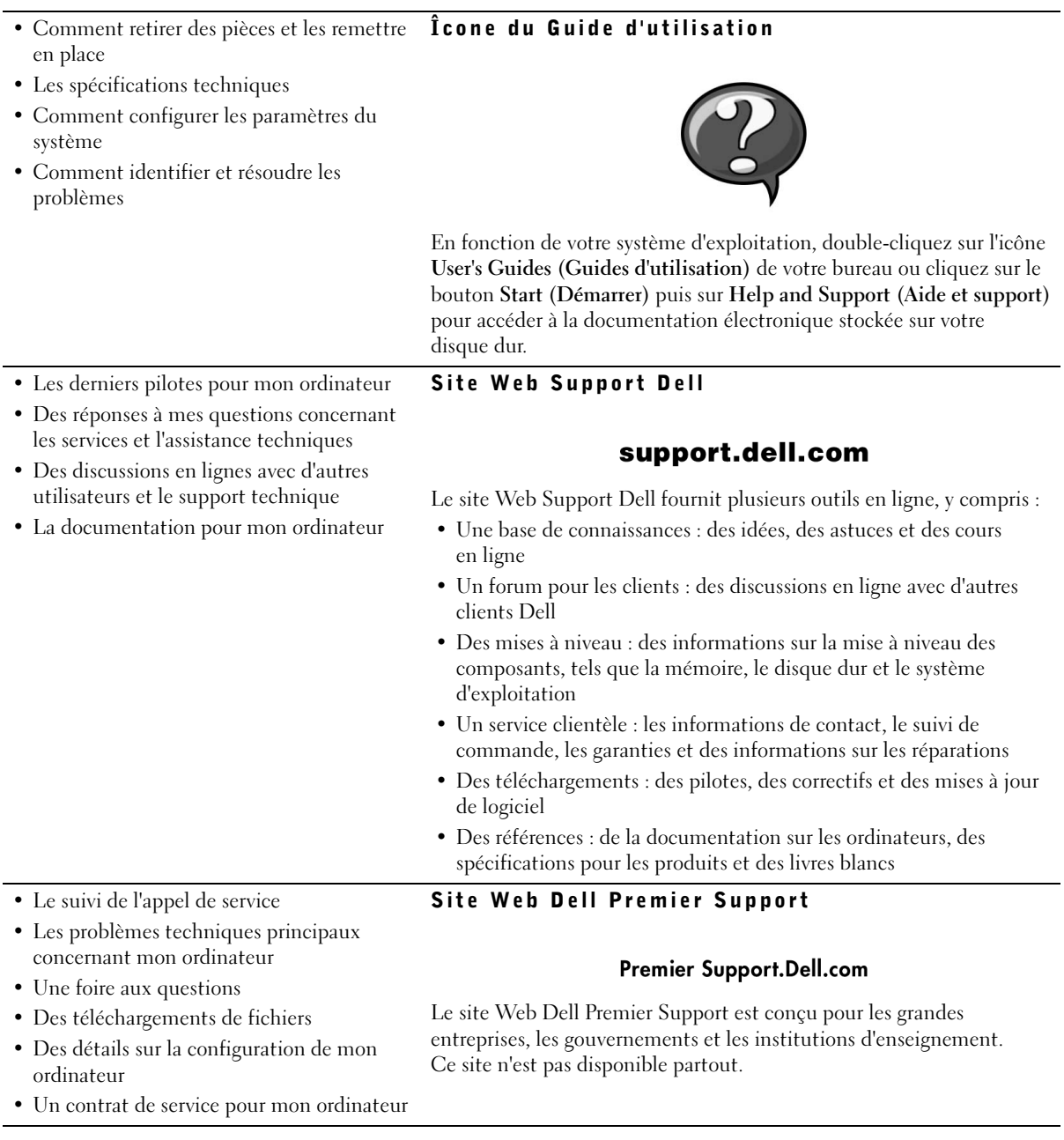

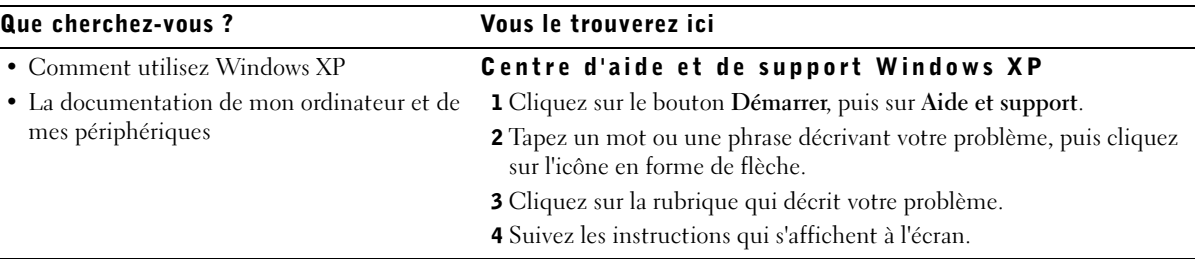

### <span id="page-22-0"></span>Résolution de problèmes

Dell met à votre disposition plusieurs outils d'aide si votre système ne fonctionne pas comme prévu. Pour obtenir les toutes dernières informations de dépannage disponibles pour votre système, allez sur le site Web Dell Support à l'adresse support.dell.com. Vous trouverez également une description des outils de dépannage Dell dans la section intitulée « Obtention d'aide » de votre Guide d'utilisation en ligne.

Si vous avez des problèmes d'ordinateur qui requièrent l'intervention de Dell, décrivez en détails les erreurs, les codes sonores et les voyants de diagnostic ; notez le code de service express et le numéro de service en dessous, puis placez-vous près de votre ordinateur pour contacter Dell.

Consultez la section [« Obtention d'informations concernant votre](#page-19-1)  [ordinateur », page 19](#page-19-1), pour obtenir un exemple de code de service express et de numéro de service.

Code de service express :

Numéro de service :

Votre ordinateur dispose des outils suivants pour vous aider à résoudre les problèmes :

DIAGNOSTICS DELL — Les Diagnostics Dell servent à tester divers composants de votre ordinateur et vous aident à identifier la source des problèmes de l'ordinateur. Pour des informations supplémentaires, consultez la section [« Exécution des Diagnostics Dell », page 24.](#page-24-0)

VOYANTS DU SYSTÈME — Situés à l'avant de l'ordinateur, ces voyants peuvent aider à identifier un problème de l'ordinateur. Pour des informations supplémentaires, consultez votre Guide d'utilisation.

VOYANTS DE DIAGNOSTIC — Situés à l'arrière de l'ordinateur, ces voyants peuvent aider à identifier un problème de l'ordinateur. Pour des informations supplémentaires, consultez votre Guide d'utilisation.

MESSAGES DU SYSTÈME — L'ordinateur affiche ces messages pour vous alerter de pannes en cours ou potentielles. Pour des informations supplémentaires, consultez votre Guide d'utilisation.

CODES SONORES — Une série de codes sonores émis par votre ordinateur peut vous aider à identifier un problème. Pour des informations supplémentaires, consultez votre Guide d'utilisation.

#### <span id="page-23-0"></span>Utilisation du CD Drivers and Utilities

Pour utiliser le CD Drivers and Utilities (appelé aussi ResourceCD) sous le système d'exploitation Microsoft Windows, effectuez les étapes suivantes :

- 1 Allumez l'ordinateur et attendez que le bureau Windows ait démarré.
- 2 Insérez le CD Drivers and Utilities dans le lecteur de CD.

Si c'est la première fois que vous utilisez le CD Drivers and Utilities sur cet ordinateur, la fenêtre ResourceCD Installation (Installation de ResourceCD) s'ouvre pour vous prévenir que le CD Drivers and Utilities va commencer l'installation.

3 Cliquez sur OK pour continuer.

Pour terminer l'installation, répondez aux invites du programme d'installation.

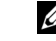

**ZA REMARQUE : Pour** accéder aux pilotes de périphériques et à la documentation d'utilisation, vous devez utiliser le CD Drivers and Utilities sous Windows.

- 4 Cliquez sur Next (Suivant) dans l'écran Welcome Dell System Owner (Bienvenue au propriétaire du système Dell).
- 5 Sélectionnez les System Model (Modèle du système), Operating System (Système d'exploitation), Device Type (Type de périphérique) et Topic (Rubrique) appropriés.

#### Pilotes pour votre ordinateur

Pour afficher une liste des pilotes de périphériques pour votre ordinateur, effectuez les étapes suivantes :

1 Cliquez sur My Drivers (Mes pilotes) dans le menu déroulant Rubrique.

Le CD Drivers and Utilities examine le matériel et le système d'exploitation de votre ordinateur, puis une liste des pilotes de périphériques correspondant à la configuration de votre système apparaît à l'écran.

2 Cliquez sur le pilote qui convient et suivez les instructions pour télécharger le pilote sur votre ordinateur.

Pour afficher tous les pilotes disponibles pour votre ordinateur, cliquez sur Drivers (Pilotes) dans le menu déroulant Rubrique.

#### <span id="page-24-0"></span>Exécution des Diagnostics Dell

Les Diagnostics Dell constituent un programme qui sert à tester divers composants de votre ordinateur. Exécutez ce programme chaque fois que vous avez un problème avec votre ordinateur pour vous permettre d'en identifier la source. Vous pouvez exécuter les Diagnostics Dell à partir de votre disque dur ou du CD Drivers and Utilities.

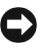

 AVIS : Si votre lecteur de disque dur tombe en panne, exécutez les Diagnostics de lecteur de disque dur IDE Dell (consultez la section [« Exécution](#page-25-0)  [des diagnostics de lecteur de disque dur IDE Dell », page 25](#page-25-0)).

- 1 Allumez votre ordinateur (s'il l'est déjà, redémarrez-le).
- 2 Quand F2 = Setup (F2 = Installation) apparaît dans le coin supérieur droit de l'écran, appuyez sur <Ctrl><Alt><F10>.

L'initialisation des diagnostics commence immédiatement, puis le Diagnostics Menu (Menu des diagnostics) apparaît.

3 Sélectionnez l'option de diagnostic qui correspond à votre ordinateur.

Pour utiliser les diagnostics, suivez les instructions qui s'affichent à l'écran.

#### Modification de la séquence d'amorçage

Pour exécuter les Diagnostics Dell à partir du CD Drivers and Utilities, effectuez les étapes suivantes pour que votre ordinateur démarre sur le CD :

- 1 Insérez le CD Drivers and Utilities dans le lecteur de CD.
- 2 Allumez (ou redémarrez) votre ordinateur.
- 3 Quand F2 = Setup (F2 = Installation) apparaît dans le coin supérieur droit de l'écran, appuyez sur <Ctrl><Alt><F8>.

Le Boot Device Menu (Menu des périphériques d'amorçage) apparaît.

Si vous attendez trop longtemps et que le logo Windows apparaît, patientez jusqu'à ce que le bureau de Windows apparaisse. Éteignez ensuite votre ordinateur et essayez de nouveau.

4 Sélectionnez l'option CD-ROM Device (Lecteur de CD-ROM).

#### <span id="page-25-0"></span>Exécution des diagnostics de lecteur de disque dur IDE Dell

Les diagnostics de lecteur de disque dur IDE Dell représentent un utilitaire qui teste votre lecteur de disque dur pour identifier ou confirmer une panne de ce lecteur.

- 1 Allumez votre ordinateur (s'il l'est déjà, redémarrez-le).
- 2 Quand F2 = Setup (F2 = Installation) apparaît dans le coin supérieur droit de l'écran, appuyez sur <Ctrl><Alt><D>.
- 3 Suivez les instructions qui s'affichent à l'écran.

Si une panne est signalée, consultez la section « Problèmes de lecteur de disque dur » de votre Guide d'utilisation.

**ZA REMARQUE :** Cette fonction modifie la séquence d'amorçage pour un seul démarrage. Au démarrage suivant, l'ordinateur démarre en fonction des périphériques spécifiés dans la configuration du système.

### <span id="page-26-0"></span> $\triangle$  PRÉCAUTION : Consignes de sécurité

Respectez les consignes de sécurité suivantes afin d'assurer votre propre sécurité et de protéger votre ordinateur et votre environnement de travail contre d'éventuels dommages.

### <span id="page-26-1"></span>Généralités

- N'essayez pas de réviser votre ordinateur vous-même si vous n'êtes pas un technicien de service qualifié. Suivez toujours les instructions d'installation à la lettre.
- Pour éviter les décharges électriques, branchez les câbles d'alimentation de l'ordinateur et des périphériques dans des prises de terre. Ces câbles sont équipés de prises à trois broches pour assurer une bonne mise à la terre. N'utilisez pas de prises adaptatrices et ne retirez pas la broche de mise à la terre d'un câble. Si vous devez utiliser une rallonge, utilisez une rallonge à 3 fils avec prises de terre.

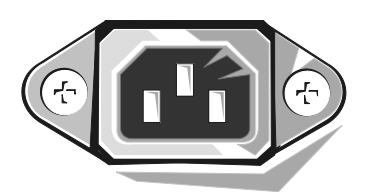

- Pour éliminer les risques de décharge électrique, n'utilisez pas votre ordinateur pendant un orage.
- Pour éliminer les risques de décharge électrique, ne branchez et ne débranchez aucun câble, et ne procédez pas à l'entretien ou à la reconfiguration de ce produit pendant un orage.
- Si votre ordinateur comporte un modem, le câble utilisé avec le modem doit être fabriqué avec un fil de calibre de 26 AWG (American Wire Gauge [norme américaine des dimensions de fils]) minimal et une prise modulaire RJ-11 conforme aux normes FCC.
- Avant de nettoyer votre ordinateur, débranchez-le de sa prise de courant. Nettoyez votre ordinateur avec un chiffon légèrement humide. N'utilisez pas de nettoyant liquide ou en bombe, car il pourrait contenir des produits inflammables.

### $\triangle$  PRÉCAUTION : Consignes de sécurité (suite)

- Pour ne pas endommager la carte système, patientez 5 secondes après avoir éteint l'ordinateur avant de déconnecter un périphérique de l'ordinateur.
- Pour éviter de court-circuiter votre ordinateur en débranchant un câble de réseau, débranchez d'abord le câble de la carte réseau à l'arrière de votre ordinateur, puis de la prise de réseau. Pour rebrancher un câble de réseau à votre ordinateur, branchez d'abord le câble à la prise du réseau, puis dans la carte réseau.
- Afin de protéger votre ordinateur des augmentations et diminutions soudaines et passagères de courant, utilisez un limiteur de surtension, un onduleur ou un UPS (Uninterruptible Power Supply [système d'alimentation sans coupure]).
- Ne posez rien sur les câbles de votre ordinateur et placez les câbles de telle sorte que l'on ne puisse pas marcher ou trébucher dessus.
- N'insérez pas d'objets dans les ouvertures de votre ordinateur. Cela risquerait de courtcircuiter des composants internes et de provoquer un incendie ou une décharge électrique.
- Placez l'ordinateur à l'écart des radiateurs et des autres sources de chaleur. Ne bloquez pas les ouvertures de refroidissement. Évitez de placer des feuilles de papier sous votre ordinateur ; ne placez pas votre ordinateur dans un meuble sans ventilation, sur un lit, un canapé ou un tapis.
- Ne renversez ni aliments ni liquides sur votre ordinateur.Si l'ordinateur a été mouillé, consultez votre Guide d'utilisation.

### <span id="page-28-0"></span>Lors de l'utilisation de votre ordinateur

Lorsque vous utilisez votre ordinateur, respectez les consignes de sécurité suivantes concernant la manipulation.

#### $\hat{P}$  PRÉCAUTION : N'utilisez pas votre ordinateur si l'un des panneaux (y compris les capots de l'ordinateur, les cadres, les languettes métalliques, les caches du panneau avant, etc.) est retiré.

- Votre ordinateur est équipé d'un des éléments suivants :
	- Un bloc d'alimentation à tension fixe : les ordinateurs dotés d'un bloc d'alimentation à tension fixe n'ont pas de sélecteur de tension sur le panneau arrière et ne fonctionnent qu'à une tension (consultez l'étiquette réglementaire à l'extérieur de l'ordinateur pour connaître sa tension de fonctionnement).
	- Un circuit de tension à sélection automatique : les ordinateurs qui ont un circuit de tension à sélection automatique n'ont pas de sélecteur de tension sur le panneau arrière et détectent automatiquement la tension de fonctionnement correcte.
	- Un sélecteur de tension manuel : les ordinateurs équipés d'un sélecteur de tension sur le panneau arrière de l'ordinateur doivent être réglés manuellement pour fonctionner à la tension de fonctionnement adéquate.

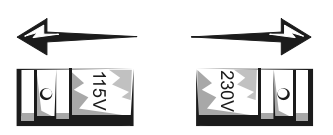

- AVIS : Pour éviter d'endommager un ordinateur muni d'un sélecteur de tension manuel, réglez le sélecteur sur la tension qui se rapproche le plus de l'alimentation en CA disponible là où vous vous trouvez. Au Japon, le sélecteur de tension doit être réglé sur 115 V bien que la tension du CA soit de 100 V. Assurez-vous aussi que votre moniteur et les périphériques connectés sont approuvés pour fonctionner avec le CA disponible là où vous vous trouvez.
- Avant d'intervenir à l'intérieur de votre ordinateur, débranchez l'ordinateur pour éviter les décharges électriques et ne pas endommager la carte système. Certains composants de la carte système continuent à être alimentés tant que le système est connecté à une source d'alimentation en CA.

### Lors de l'utilisation de votre ordinateur (suite)

#### <span id="page-29-0"></span>Interventions à l'intérieur de l'ordinateur

Avant d'ouvrir le capot de l'ordinateur, effectuez les étapes suivantes dans l'ordre indiqué.

 $\sqrt{N}$  PRÉCAUTION : Ne tentez pas de réviser votre ordinateur vous-même, sauf si les explications nécessaires se trouvent dans la documentation en ligne de Dell ou si des instructions particulières vous sont fournies d'une autre façon par Dell. Suivez toujours scrupuleusement les instructions d'installation et de maintenance.

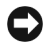

 AVIS : Pour ne pas endommager la carte système, patientez 5 secondes après avoir éteint l'ordinateur avant de retirer un composant de la carte système ou de déconnecter un périphérique de l'ordinateur.

- 1 Exécutez un arrêt normal de l'ordinateur en utilisant le menu du système d'exploitation.
- 2 Éteignez votre ordinateur et tous les périphériques qui y sont raccordés.
- 3 Mettez-vous à la terre en touchant une surface métallique non peinte du châssis, comme le métal autour des ouvertures des connecteurs de cartes à l'arrière de l'ordinateur, avant de toucher quoi que ce soit à l'intérieur de votre ordinateur.

Pendant que vous travaillez, touchez régulièrement une surface métallique non peinte du châssis de l'ordinateur pour dissiper l'électricité statique qui pourrait endommager les composants internes.

4 Débranchez votre ordinateur et ses périphériques, y compris le moniteur, de leurs prises de courant. Débranchez également tous les fils téléphoniques et de télécommunication de l'ordinateur.

Ceci réduit le risque de blessure corporelle et d'électrocution.

De plus, prenez connaissance des consignes de sécurité suivantes qui s'appliquent à votre cas :

- Lorsque vous débranchez un câble, tirez sur son connecteur ou sur sa boucle de serrage, et non pas sur le câble lui-même. Certains câbles possèdent un connecteur à languettes de verrouillage ; si vous déconnectez un câble de ce type, appuyez sur les languettes de verrouillage avant de déconnecter le câble. Lorsque vous séparez deux connecteurs, veillez à les maintenir alignés pour éviter de tordre leurs broches. De même, avant de raccorder un câble, assurez-vous que les deux connecteurs sont correctement orientés et alignés.
- Manipulez les composants et les cartes avec soin. Ne touchez ni les composants ni les broches de contact d'une carte. Tenez une carte par ses bords ou par sa patte de montage métallique. Un composant tel qu'une puce de microprocesseur doit être tenu par ses bords et non pas par ses broches.

### Lors de l'utilisation de votre ordinateur (suite)

 PRÉCAUTION : Une nouvelle pile mal installée risque d'exploser. Remplacez la pile par une pile de type identique ou d'un type équivalent recommandé par le fabricant. Ne jetez pas la pile avec les ordures ménagères. Contactez le service de ramassage des ordures local pour trouver le lieu de dépôt des déchets chimiques le plus proche.

### <span id="page-30-0"></span>Informations réglementaires

Les EMI (ElectroMagnetic Interference [perturbations électromagnétiques]) correspondent aux signaux et aux émissions, transmis dans l'espace libre ou par conduction sur les câbles d'alimentation ou de signalisation, susceptibles de nuire au fonctionnement du service de radionavigation ou de tout autre service de sécurité, ou encore de dégrader, d'entraver ou d'interrompre de façon répétée le service autorisé des radiocommunications.

Votre système informatique Dell est conçu de façon à être conforme aux réglementations en vigueur sur les EMI. Les changements et modifications qui ne sont pas explicitement approuvés par Dell peuvent résilier le droit d'utiliser cet équipement.

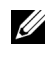

 REMARQUE : Vous trouverez d'autres informations sur les réglementations qui s'appliquent à votre système dans le Guide d'utilisation.

Dell™ OptiPlex™-Systeme

# Setup- und schnellreferenzhandbuch

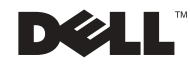

### Anmerkungen, Hinweise und Vorsichtshinweise

ANMERKUNG: Eine ANMERKUNG macht auf wichtige Informationen aufmerksam, mit deren Hilfe Sie den Computer besser einsetzen können.

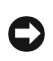

 HINWEIS: Ein HINWEIS warnt vor möglichen Beschädigungen der Hardware oder Datenverlust und zeigt, wie diese vermieden werden können.

 VORSICHT: Ein VORSICHTshinweis zeigt eine mögliche gefährliche Situation an, die bei Nichtbeachtung zu Sachschäden, Körperverletzungen oder zum Tod führen könnte.

Alle anderen in dieser Dokumentation genannten Warenzeichen und Handelsbezeichnungen sind Eigentum der entsprechenden Hersteller und Firmen. Die Dell Computer Corporation verzichtet auf alle Besitzrechte an Warenzeichen und Handelsbezeichnungen, die nicht ihr Eigentum sind.

August 2002 P/N 51FMX Rev. A06

\_\_\_\_\_\_\_\_\_\_\_\_\_\_\_\_\_\_\_\_

Irrtümer und technische Änderungen vorbehalten. © 2001- 2002 Dell Computer Corporation. Alle Rechte vorbehalten.

Nachdrucke jeglicher Art ohne die vorherige schriftliche Genehmigung der Dell Computer Corporation sind strengstens untersagt.

Markenzeichen in diesem Text: Dell, OptiPlex und das DELL Logo sind Markenzeichen der Dell Computer Corporation; Microsoft und Windows sind eingetragene Markenzeichen der Microsoft Corporation.

## Inhaltsverzeichnis

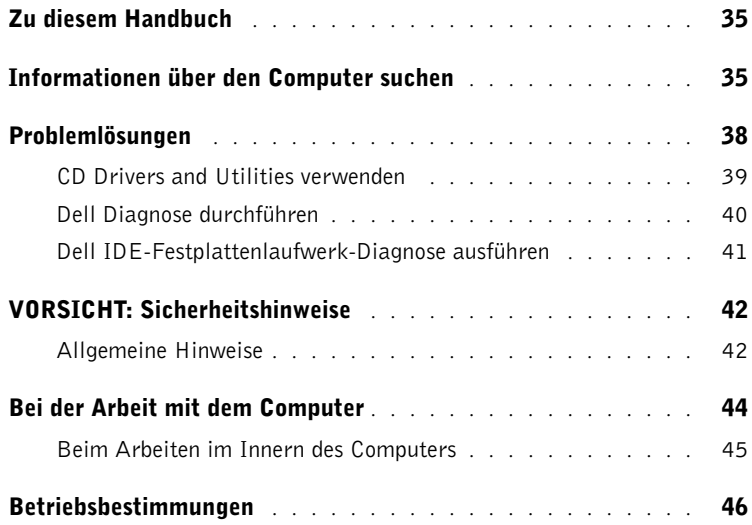

### <span id="page-35-0"></span>Zu diesem Handbuch

Dieses Dokument enthält Informationen zur Behebung von Problemen sowie zu Sicherheits- und Betriebsbestimmungen des Dell™ OptiPlex™ Computers.

Die neuesten Versionen der Dokumente auf dem Festplattenlaufwerk finden Sie auf der Dell Support-Website unter support.dell.com.

Kontroll-Modellnummern sind im gesamten Dokument enthalten; die Gehäusetyp-Entsprechungen werden im folgenden angezeigt:

#### Kontroll-Modellnummern und Gehäusetypen

DHS = SD-Gehäuse (Small Desktop [Kleiner Desktop])

DHP = SF-Gehäuse (Small Form-Factor [Kompaktgehäuse])

DHM = SMT-Gehäuse (Small Mini-Tower [Kleiner Minitower])

### <span id="page-35-1"></span>Informationen über den Computer suchen

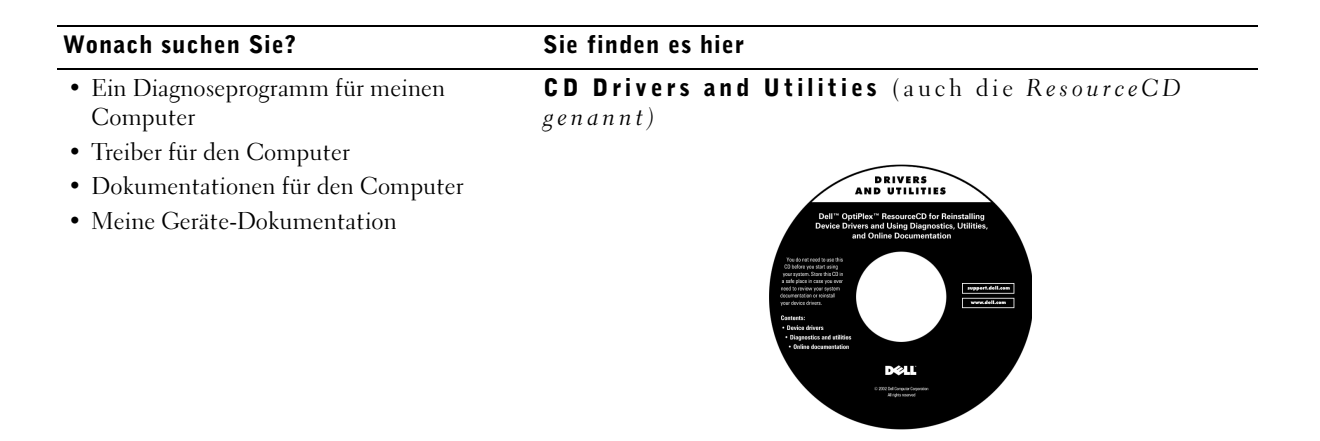

Sie können die CD verwenden, um auf Informationen zuzugreifen, Treiber neu zu installieren, und um die Diagnose-Hilfsprogramme auszuführen.
#### Wonach suchen Sie?<br>
Sie finden es hier

- Express-Servicecode und Service-Tag-Nummer
- Microsoft® Windows® Lizenzetikett (Produktcode)

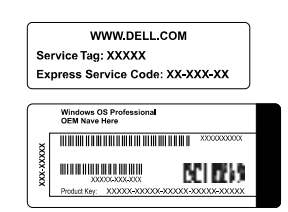

Express-Servicecode und Produktcode

Befindet sich am Computer.

#### • Neuinstallation des Betriebssystems **CD zum Betriebssystem und Installationshandbuch**

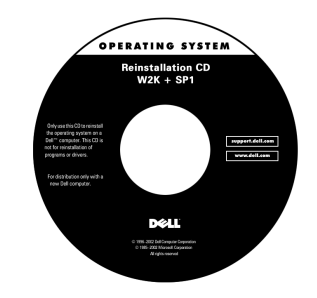

Verwenden Sie bei der Neuinstallation des Betriebssystems die CD Drivers and Utilities, um die Treiber für die Geräte neu zu installieren, die mit dem Computer geliefert wurden.

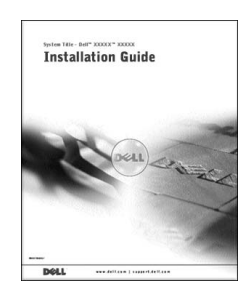

36 | Setup- und Schnellreferenzhandbuch

#### Wonach suchen Sie? Sie Sie finden es hier

- Teile entfernen und wieder befestigen • Technische Daten • Systemeinstellungen konfigurieren • Probleme beheben und lösen Benutzerhandbuch-Symbol • Die neusten Treiber für den Computer • Antworten auf Ihre Fragen zu technischem Service und Support • Online-Diskussionen mit anderen Benutzern und dem Technischen Support • Dokumentationen für den Computer Dell Support-Website
	-

Doppelklicken Sie, abhängig vom Betriebssystem, auf das Symbol User's Guides (Benutzerhandbücher) auf dem Desktop oder klicken Sie auf die Schaltfläche Start und klicken Sie dann auf Help and Support (Hilfe und Support), um die auf dem Festplattenlaufwerk gespeicherte elektronische Dokumentation anzuzeigen.

#### support.dell.com

Auf der Dell Support-Website befinden sich verschiedene Online-Hilfsprogramme, einschließlich:

- Wissensdatenbank Hinweise, Tipps und Online-Kurse
- Kundenforum Online-Diskussion mit anderen Dell Kunden
- Upgrades Upgrade-Informationen für Komponenten, wie z. B. Speicher, das Festplattenlaufwerk und das Betriebssystem
- Kundenbetreuung Kontaktinformationen, Bestellstatus, Garantie- und Reparaturinformationen
- Downloads Treiber, Patches und Software-Aktualisierungen
- Referenz Computer-Dokumentation, Produktangaben und Whitepaper

#### Dell Premier Support-Website

- Wichtige technische Themen für den Computer
- Häufig gestellte Fragen

• Status des Service-Anrufs

- Datei herunterladen
- Einzelheiten zur Konfiguration des Computers
- Servicevertrag für den Computer

#### **Premier Support.Dell.com**

Die Dell Premier Support-Website ist die Bedürfnisse von Firmenkunden, Behörden und Schulen angepasst. Diese Website steht möglicherweise nicht in allen Regionen zur Verfügung.

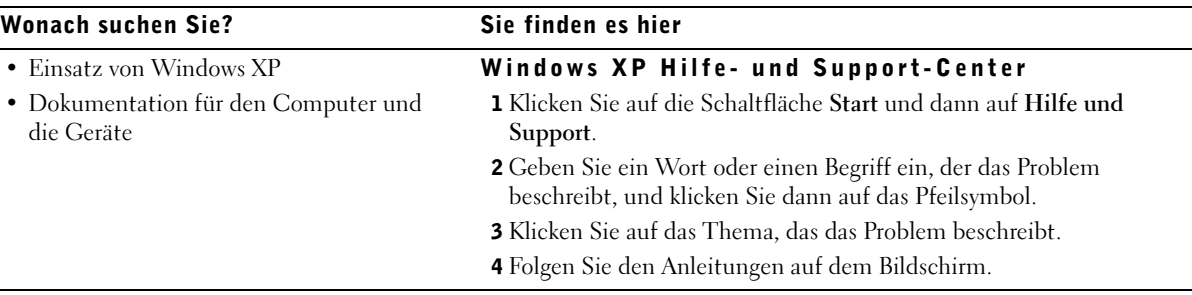

### Problemlösungen

Dell bietet eine Anzahl von Hilfsmitteln für den Fall, dass das System nicht erwartungsgemäß funktioniert. Die neuesten Informationen zur Fehlerbehebung für das System finden Sie auf der Dell Support-Website unter support.dell.com. Beschreibungen der Dell Hilfsprogramme zur Behebung von Störungen finden Sie auch im Abschnitt "Wie Sie Hilfe bekommen" im Online-Benutzerhandbuch.

Wenn Computerstörungen auftreten, bei denen Sie Hilfe von Dell benötigen, beschreiben Sie den Fehler, die Signaltoncodes oder die Diagnose-Lichtmuster im Detail; notieren Sie auch den Express-Servicecode und die Service-Tag-Nummer; und kontaktieren Sie dann Dell von dem Ort aus, an dem sich der Computer befindet.

Beispiele für den Express-Servicecode und die Service-Tag-Nummern finden Sie unter ["Informationen über den Computer suchen" auf Seite 35](#page-35-0).

Express-Servicecode:

Service-Tag-Nummer:

Der Computer verfügt über folgende Hilfsprogramme zur Lösung von Problemen:

DELL DIAGNOSE — Die Dell Diagnose testet verschiedene Komponenten des Computers und hilft, die Ursache von Computerproblemen zu bestimmen. Weitere Informationen finden Sie unter ["Dell Diagnose durchführen" auf](#page-40-0)  [Seite 40.](#page-40-0)

SYSTEMLEUCHTEN — diese Leuchten auf der Vorderseite des Computers können bei der Behebung von Computerproblemen helfen. Weitere Informationen finden Sie im Benutzerhandbuch.

DIAGNOSELEUCHTEN — diese Leuchten auf der Rückseite des Computers können bei der Behebung von Computerproblemen helfen. Weitere Informationen finden Sie im Benutzerhandbuch.

SYSTEMMELDUNGEN — Der Computer gibt diese Meldungen aus, um auf aktuelle oder mögliche Fehler aufmerksam zu machen. Weitere Informationen finden Sie im Benutzerhandbuch.

SIGNALTONCODES — Der Computer gibt eine Reihe von Signaltoncodes aus, damit ein Problem identifiziert werden kann. Weitere Informationen finden Sie im Benutzerhandbuch.

#### CD Drivers and Utilities verwenden

Um die CD Drivers and Utilities (auch als die ResourceCD bezeichnet) während der Ausführung des Betriebssystems Microsoft Windows zu verwenden, führen Sie folgende Schritte durch:

- 1 Schalten Sie den Computer ein und warten Sie, bis der Windows-Desktop angezeigt wird.
- 2 Legen Sie die CD Drivers and Utilities in das CD-Laufwerk ein.

Wenn die CD Drivers and Utilities das erste Mal auf diesem Computer verwendet wird, wird das Fenster ResourceCD Installation (ResourceCD-Installation) eingeblendet und zeigt an, dass die Installation der CD Drivers and Utilities beginnt.

**ANMERKUNG:** Um auf die Gerätetreiber und Benutzerdokumentation zuzugreifen, ist die CD Drivers and Utilities unter Windows auszuführen.

3 Klicken Sie auf OK, um fortzufahren.

Um die Installation abzuschließen, folgen Sie den Anweisungen des Installationsprogramms.

- 4 Klicken Sie im Bildschirm Welcome Dell System Owner (Herzlichen Glückwunsch zum Kauf Ihres Dell Systems) auf Next (Weiter).
- 5 Wählen Sie das entsprechende System Model (Systemmodell) und Operating System (Betriebssystem), den entsprechenden Device Type (Gerätetyp) und das entsprechende Topic (Thema) aus.

#### Treiber für den Computer

Um eine Liste von Gerätetreibern für den Computer anzuzeigen, führen Sie folgende Schritte durch:

1 Klicken Sie auf My Drivers (Meine Treiber) im Pulldown-Menü Thema.

Das auf der CD Drivers and Utilities befindliche Programm durchsucht die Hardware des Computers und das Betriebssystem und zeigt dann eine Liste der Gerätetreiber für die Systemkonfiguration auf dem Bildschirm an.

2 Klicken Sie auf den entsprechenden Treiber und folgen Sie den Anleitungen, um den Treiber zum Computer herunterzuladen.

Um alle für den Computer verfügbaren Treiber anzuzeigen, klicken Sie auf Drivers (Treiber) im Pulldown-Menü Thema.

#### <span id="page-40-0"></span>Dell Diagnose durchführen

Die Dell Diagnose ist ein Programm, das verschiedene Komponenten im Computer testet. Führen Sie dieses Programm immer dann aus, wenn ein Computerproblem auftritt und Sie die Fehlerquelle identifizieren möchten. Die Dell Diagnose kann vom Festplattenlaufwerk oder von der CD Drivers and Utilities ausgeführt werden.

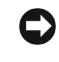

 HINWEIS: Wenn das Festplattenlaufwerk ausfällt, führen Sie die Dell IDE-Festplattenlaufwerk-Diagnose aus (siehe ["Dell IDE-Festplattenlaufwerk-](#page-41-0)[Diagnose ausführen" auf Seite 41\)](#page-41-0).

- 1 Schalten Sie den Computer ein (starten Sie ihn neu, wenn er bereits eingeschaltet ist).
- 2 Drücken Sie <Strg><Alt><F10>, wenn das Fenster F2 = Setup in der oberen rechten Ecke des Bildschirms angezeigt wird.

Die Diagnose-Initialisierung wird sofort gestartet und das Diagnostics Menu (Diagnose-Menü) wird angezeigt.

3 Wählen Sie die entsprechende Diagnoseoption für den Computer.

Folgen Sie den Anleitungen auf dem Bildschirm, um die Diagnose anzuwenden.

#### Startsequenz ändern

Um die Dell Diagnose von der CD Drivers and Utilities zu starten, führen Sie folgende Schritte durch, damit der Computer von der CD starten kann:

- 1 Legen Sie die CD Drivers and Utilities in das CD-Laufwerk ein.
- 2 Schalten Sie den Computer ein (oder starten Sie ihn neu).
- 3 Drücken Sie <Strg><Alt><F8>, wenn das Fenster F2 = Setup in der oberen rechten Ecke des Bildschirms angezeigt wird.

Das Boot Device Menu (Startgerätemenü) wird angezeigt.

Wenn Sie zu lange warten und das Windows-Logo angezeigt wird, warten Sie, bis der Windows-Desktop geladen ist. Fahren Sie dann den Computer herunter und versuchen Sie es erneut.

4 Wählen Sie die Option CD-ROM Device (CD-ROM-Gerät).

#### <span id="page-41-0"></span>Dell IDE-Festplattenlaufwerk-Diagnose ausführen

Die Dell IDE-Festplattenlaufwerk-Diagnose ist ein Dienstprogramm, mit dem das Festplattenlaufwerk getestet wird, um einen Festplattenlaufwerkfehler zu beheben oder zu bestätigen.

- 1 Schalten Sie den Computer ein (starten Sie ihn neu, wenn er bereits eingeschaltet ist).
- 2 Drücken Sie  $\langle$ Strg $\rangle$   $\langle$ Alt $\rangle$  $\langle$ D $\rangle$ , wenn das Fenster F2 = Setup in der oberen rechten Ecke des Bildschirms angezeigt wird.
- 3 Folgen Sie den Anleitungen auf dem Bildschirm.

Wenn ein Fehler angezeigt wird, lesen Sie "Störungen bei einem Festplattenlaufwerk" im Benutzerhandbuch.

**ZZ ANMERKUNG:** Diese Funktion führt eine einmalige Änderung der Startsequenz durch. Beim nächsten Systemstart startet der Computer gemäß den im System-Setup angegebenen Geräten.

## $\bigwedge$  VORSICHT: Sicherheitshinweise

Beachten Sie die folgenden Sicherheitsrichtlinien, um Ihre persönliche Sicherheit zu gewährleisten und um das System und die Arbeitsumgebung vor möglichen Schäden zu schützen.

### Allgemeine Hinweise

- Versuchen Sie nicht, den Computer selbst zu warten, wenn Sie kein ausgebildeter Service-Techniker sind. Folgen Sie Installationsanleitungen immer genau.
- Die System- und Gerätenetzkabel sind nur an korrekt geerdete Steckdosen anzuschließen, um die Gefahr eines elektrischen Schlages zu verhindern. Diese Kabel besitzen Schukostecker, um eine ordnungsgemäße Erdung zu gewährleisten. Benutzen Sie keine Zwischenstecker und entfernen Sie den Erdungsstift des Kabels nicht. Wenn Sie ein Verlängerungskabel verwenden müssen, wählen Sie ein dreiadriges Kabel mit ordnungsgemäß geerdeten Steckern.

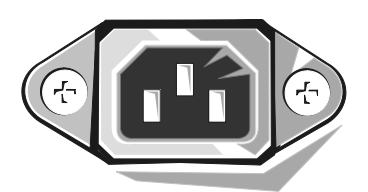

- Um das Risiko eines Stromschlages zu vermeiden, darf der Computer nicht bei einem Gewitter betrieben werden.
- Um das Risiko eines Stromschlages zu vermeiden, sollten während eines Gewitters keine Kabel angeschlossen bzw. abgezogen und keine Wartungsarbeiten oder Neukonfiguration dieses Produktes vorgenommen werden.
- Wenn im Computer ein Modem installiert ist, sollte das mit dem Modem verwendete Kabel eine minimale Drahtgröße von 26 AWG (American Wire Gauge) sowie einen FCC-konformen, modularen RJ-11-Stecker besitzen.
- Trennen Sie den Computer vor dem Reinigen von der Netzsteckdose. Der Computer sollte mit einem weichen, feuchten Tuch gereinigt werden. Verwenden Sie keine Flüssig- oder Sprühreiniger, die brennbare Substanzen enthalten können.

## $\left\langle \right\rangle$  <code>VORSICHT</code>: Sicherheitshinweise

- Warten Sie nach dem Ausschalten des Systems fünf Sekunden lang, bevor Sie ein Gerät vom Computer trennen, um eine Beschädigung der Systemplatine zu vermeiden.
- Um beim Trennen eines Netzwerkkabels einen Kurzschluss des Computers zu vermeiden, ziehen Sie das Kabel zuerst vom Netzwerkadapter auf der Rückseite des Computers ab und dann von der Netzwerkbuchse. Schließen Sie das Netzwerkkabel beim Anschluss an den Computer zuerst an der Netzwerkbuchse und dann an den Netzwerkadapter an.
- Schützen Sie das Computersystem durch einen Überspannungsschalter, Leitungsfilter oder eine unterbrechungsfreie Stromversorgung (USV) vor plötzlichen Spannungsschwankungen.
- Stellen Sie sicher, dass nichts auf die Kabel des Computersystems gestellt wird, und dass die Kabel so verlegt sind, dass niemand auf sie treten oder über sie stolpern kann.
- Stecken Sie keine Gegenstände in die Öffnungen des Computers. Es kann dadurch auf Grund eines Kurzschlusses der im Innern des Computers befindlichen Komponenten ein Brand oder ein elektrischer Schlag verursacht werden.
- Halten Sie den Computer von Heizkörpern und anderen Wärmequellen fern. Blockieren Sie nicht die Belüftungsöffnungen. Legen Sie kein loses Papier unter den Computer; stellen Sie den Computer nicht in eine Schrankwand oder auf ein Bett, ein Sofa oder einen Teppich.
- Lassen Sie keine Nahrungsmittel oder Flüssigkeiten in das Innere des Systems gelangen. Wenn der Computer feucht wird, ziehen Sie das Benutzerhandbuch zu Rate.

### Bei der Arbeit mit dem Computer

Beachten Sie bei der Arbeit mit dem Computersystem die folgenden Sicherheitsrichtlinien.

#### VORSICHT: Das Computersystem darf nicht mit entfernten Abdeckungen (einschließlich Computerabdeckungen, Blenden, Abdeckblechen, Frontblendeneinsätzen usw.) betrieben werden.

- Der Computer enthält eine der folgenden Komponenten:
	- Ein Festspannungsnetzteil Computer mit einem Festspannungsnetzteil besitzen keinen Spannungswahlschalter an der Rückseite und werden nur mit einer Spannung betrieben (die Betriebsspannung finden Sie auf dem Normenetikett an der Außenseite des Computers).
	- Einen Spannungsschaltkreis mit automatischer Erkennung Computer mit einem Spannungsschaltkreis mit automatischer Erkennung besitzen keinen Spannungswahlschalter an der Rückseite und erkennen die richtige Betriebsspannung automatisch.
	- Ein manueller Spannungswahlschalter Computer mit einem Spannungswahlschalter an der Rückseite müssen manuell auf die richtige Betriebsspannung eingestellt werden.

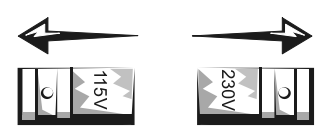

 HINWEIS: Um Beschädigungen des Computers durch einen manuellen Spannungswahlschalter zu vermeiden, stellen Sie den Schalter für die Spannung ein, die dem Netzstrom an Ihrem Standort am ehesten entspricht. Obwohl in Japan die Stromversorgung 100 V ist, muss der Spannungswahlschalter in Japan auf 115 V gesetzt werden. Stellen Sie außerdem sicher, dass der Monitor und die angeschlossenen Geräte mit der verfügbaren Netzspannung betrieben werden können.

Trennen Sie vor der Arbeit im Innern des Computers das System vom Netzstrom, um die Gefahr eines elektrischen Schlages und Beschädigungen an der Systemplatine zu verhindern. Manche Komponenten auf der Systemplatine werden immer mit Strom versorgt, wenn der Computer am Netzstrom angeschlossen ist.

## Bei der Arbeit mit dem Computer (fortgesetzt)

#### Beim Arbeiten im Innern des Computers

Bevor Sie die Computerabdeckung öffnen, führen Sie folgende Schritte in der angegebenen Reihenfolge durch:

#### VORSICHT: Nehmen Sie keine Wartungsarbeiten am Computer vor, die über das in der Dell Dokumentation oder in anderen Dell Anleitungen Beschriebene hinausgehen. Folgen Sie den Installations- und Wartungsanleitungen immer genau.

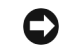

 HINWEIS: Warten Sie nach Ausschalten des Computers fünf Sekunden lang, bevor Sie eine Komponente von der Systemplatine entfernen oder ein Gerät vom Computer trennen, um eine Beschädigung der Systemplatine zu vermeiden.

- 1 Fahren Sie den Computer über das Menü des Betriebssystems ordentlich herunter.
- 2 Schalten Sie den Computer und alle am Computer angeschlossenen Geräte aus.
- 3 Stellen Sie eine Erdung her. Berühren Sie hierzu eine unbeschichtete Metallfläche am Gehäuse, wie z. B. die Metallkomponenten um die Steckkartenleisten an der Rückseite des Computers, bevor Sie Komponenten im Innern des Computers berühren.

Berühren Sie während der Arbeit im Computer unbeschichtete Metallflächen am Computergehäuse, um statische Aufladung abzuleiten, die die internen Komponenten beschädigen könnte.

4 Trennen Sie den Computer und die Geräte, einschließlich des Monitors, von den Netzsteckdosen. Trennen Sie außerdem alle Telefon- und Telekommunikationsleitungen vom Computer.

Hierdurch wird die Gefahr von Körperverletzungen oder elektrischem Schlag reduziert. Weiterhin sind folgende Richtlinien, soweit angebracht, zu beachten:

- Halten Sie beim Abziehen eines Kabel immer dessen Stecker oder Kabellasche, nicht das Kabel selbst. Einige Kabel verfügen über Stecker mit Verriegelungsklammern; drücken Sie beim Trennen eines solchen Kabels vor dem Abziehen erst auf die Verriegelungsklammern. Ziehen Sie beim Trennen von Steckverbindungen die Anschlüsse immer gerade heraus, um keine Stifte zu verbiegen. Richten Sie vor dem Herstellen von Steckverbindungen die Anschlüsse immer korrekt aus.
- Behandeln Sie Komponenten und Karten sorgfältig. Die Komponenten oder Kontakte auf einer Karte dürfen nicht berührt werden. Fassen Sie die Karten nur an den Rändern oder den Montageblechen. Komponenten, wie z. B. Mikroprozessorchips, sollten an den Kanten, nicht an den Pins gehalten werden.

### Bei der Arbeit mit dem Computer (fortgesetzt)

 VORSICHT: Bei falschem Einbau der neuen Batterie besteht Explosionsgefahr. Ersetzen Sie die Batterie nur durch denselben oder einen gleichwertigen, vom Hersteller empfohlenen Typ. Werfen Sie die Batterie nicht in den Hausmüll. Die Batterie ist gemäß den örtlichen Vorschriften ordnungsgemäß zu entsorgen.

### Betriebsbestimmungen

Elektromagnetische Interferenzen (EMI) sind Signale oder Emissionen, die im freien Raum abgestrahlt oder entlang Hochspannungs- oder Signalleitungen geführt werden und die die Funktion eines Funknavigations- oder anderen Sicherheitsgeräts gefährden bzw. einen lizenzierten Funkkommunikationsverkehr ernsthaft beeinträchtigen, stören oder wiederholt unterbrechen.

Das Dell Computersystem erfüllt bestehende Bestimmungen bezüglich EMI. Bitte denken Sie daran, dass Änderungen bzw. Modifizierungen des Systems, die nicht ausdrücklich von Dell genehmigt wurden, die Ungültigmachung des Rechts des Benutzers zur Bedienung des Geräts zur Folge haben können.

### $\mathscr U$  ANMERKUNG:

Zusätzliche Betriebsbestimmungen zum System finden Sie im Benutzerhandbuch.

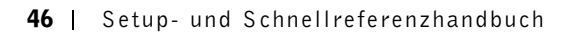

Sistemi Dell™ OptiPlex™

# Guida di installazione e consultazione rapida

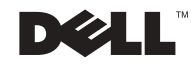

### Note, avvisi e messaggi di attenzioni

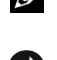

NOTA: Una NOTA indica informazioni importanti che contribuiscono a migliorare l'utilizzo del computer.

 AVVISO: Un AVVISO indica un danno potenziale all'hardware o perdita di dati e spiega come evitare il problema.

 $\sqrt{N}$  ATTENZIONE: Un messaggio di ATTENZIONE indica la possibilità di danni agli oggetti, lesioni personali o morte.

Agosto 2002 P/N 51FMX Rev. A06

\_\_\_\_\_\_\_\_\_\_\_\_\_\_\_\_\_\_\_\_

Le informazioni contenute in questo documento sono soggette a modifica senza preavviso. © 2000-2002 Dell Computer Corporation. Tutti i diritti sono riservati.

È rigorosamente vietata qualsiasi riproduzione senza l'autorizzazione scritta della Dell Computer Corporation.

Marchi utilizzati in questo testo: Dell, OptiPlex e l'emblema della DELL sono marchi di fabbrica della Dell Computer Corporation; Microsoft e Windows sono marchi depositati della Microsoft Corporation.

In questo documento possono essere utilizzati altri marchi di fabbrica e denominazioni di marca per riferirsi sia alle ditte che rivendicano i marchi o denominazioni sia ai loro prodotti. La Dell Computer Corporation declina qualsiasi interesse proprietario in marchi di fabbrica e denominazioni di marca diversi da quelli che le appartengono.

## Indice

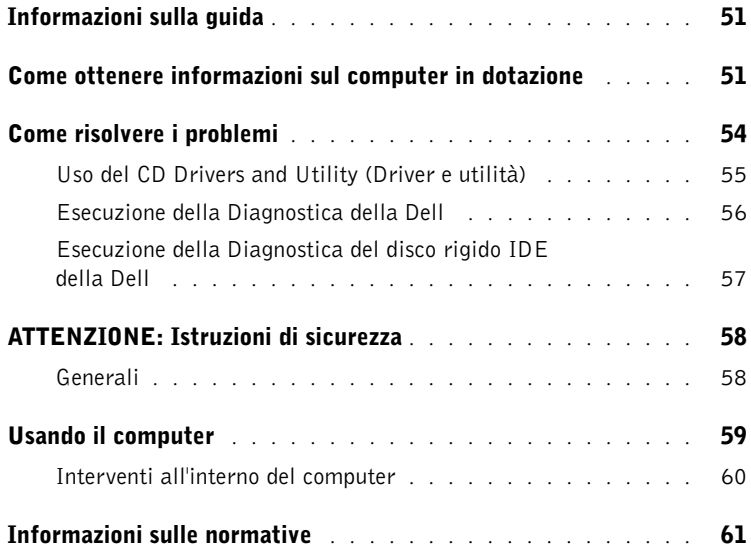

### <span id="page-51-0"></span>Informazioni sulla guida

Questo documento contiene informazioni sulla risoluzione dei problemi, sulla sicurezza e sulle normative relative al computer Dell™ OptiPlex™ in dotazione.

Per le versioni più recenti della documentazione sul disco rigido, visitare il sito Web di supporto della Dell all'indirizzo support.dell.com.

Di seguito è riportato l'abbinamento tra telai e numeri di modello di conformità alle normative a cui viene fatto riferimento in tutto il documento:

Numeri di modello di conformità alle normative e tipi di telaio

DHS = telaio del desktop piccolo (SD)

DHP = telaio di dimensioni ridotte (SF)

DHM = telaio minitorre piccolo (SMT)

### <span id="page-51-1"></span>Come ottenere informazioni sul computer in dotazione

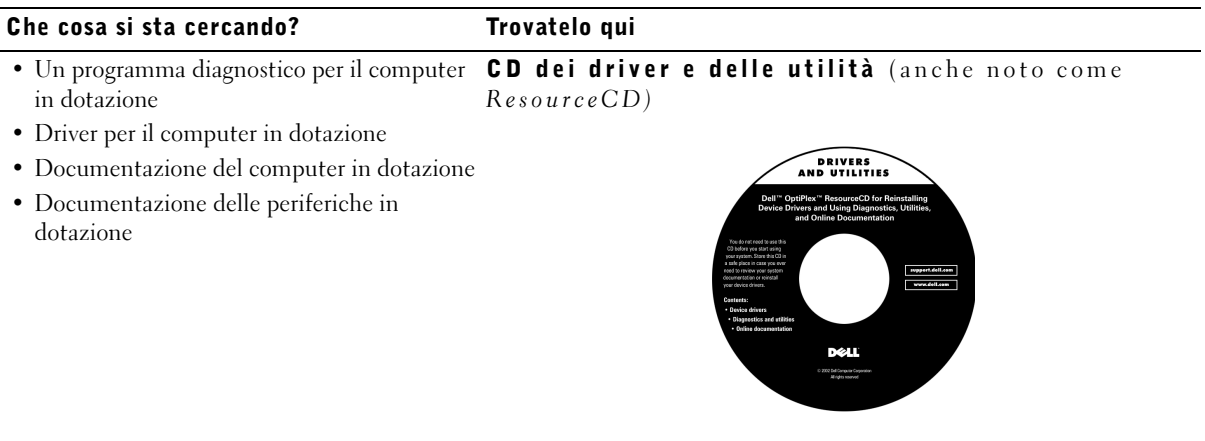

Utilizzare questo CD per accedere alla documentazione, reinstallare i driver, o eseguire i tool diagnostici.

#### Che cosa si sta cercando? Trovatelo qui Codice del servizio espresso e Product Key • Codice del servizio espresso e numero di servizio • Etichetta di licenza Microsoft® Windows® WWW.DELL.COM (codice Product Key) Service Tag: XXXXX Express Service Code: XX-XXX-XX **Windows OS Professional**<br>OEM Nave Here **ULLUMINI DE UNIU** BCI DENS Ř  $XXXXX-XX$ Collocati sul computer. • Come reinstallare il sistema operativo CD del sistema operativo e Guida per l'installazione

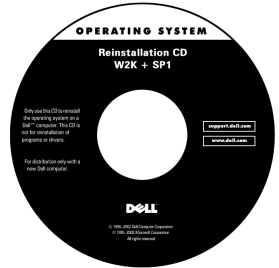

Se si reinstalla il sistema operativo, utilizzare il CD Drivers and Utility (Driver e utilità) per reinstallare i driver delle periferiche fornite con il computer.

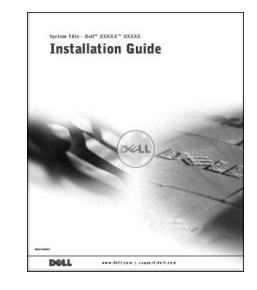

#### Che cosa si sta cercando? Trovatelo qui

- Come rimuovere e sostituire componenti Icona Guida dell'utente
- Specifiche tecniche
- Come configurare le impostazioni di sistema
- Come individuare e risolvere i problemi

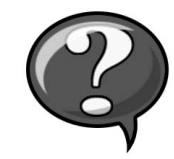

In base al sistema operativo, fare doppio clic sull'icona User's Guides (Guide dell'utente) sul desktop o fare clic sul pulsante Start (Avvio) e quindi selezionare Help and Support (Guida e assistenza) per accedere alla documentazione elettronica memorizzata sul disco rigido.

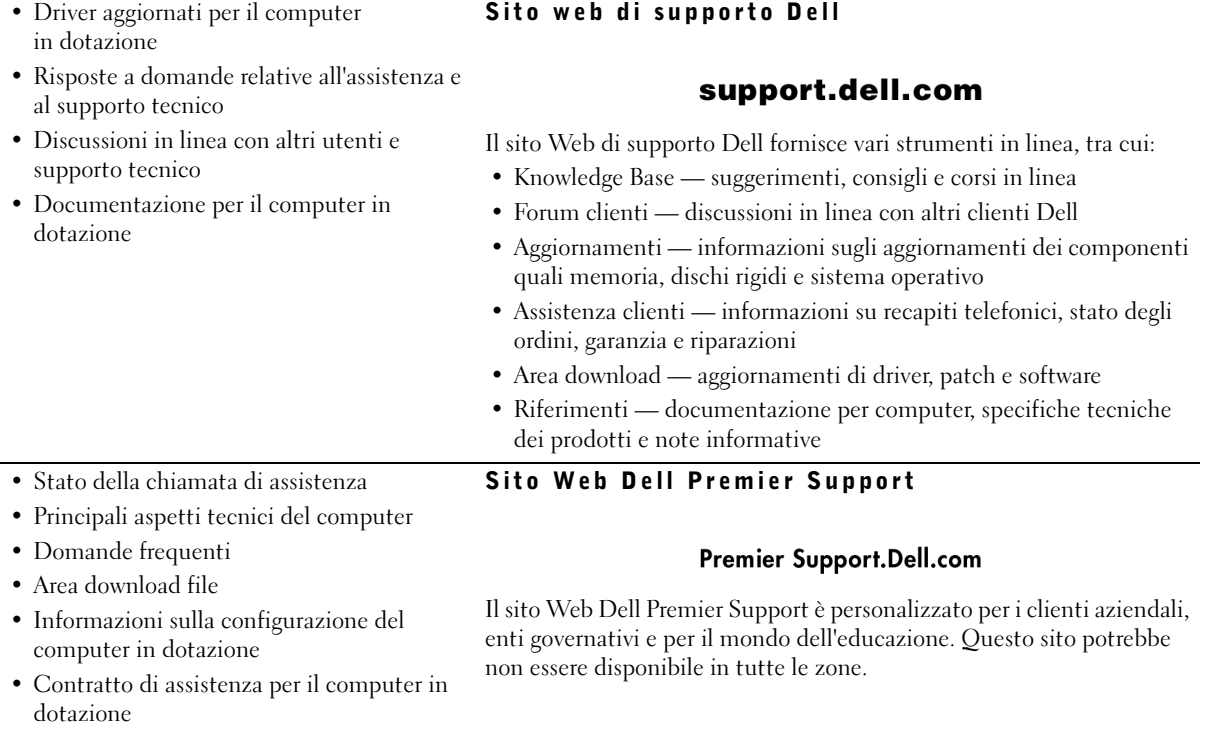

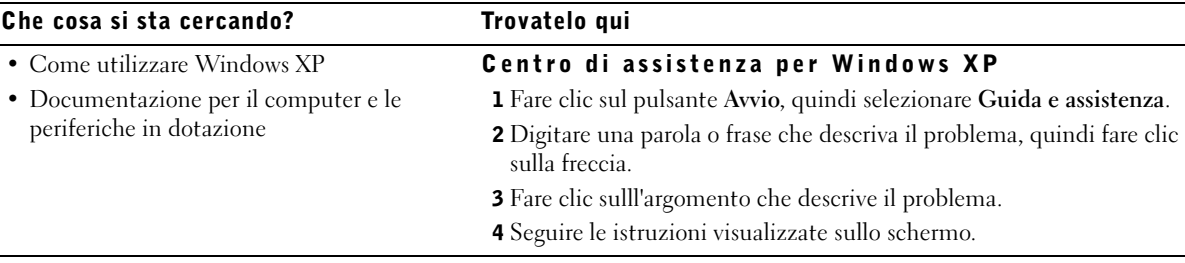

### <span id="page-54-0"></span>Come risolvere i problemi

Dell fornisce all'utente una serie di strumenti quale ausilio nel caso il sistema non funzionasse come previsto. Per ottenere informazioni aggiornate per la risoluzione dei problemi del sistema in dotazione, consultare il sito web di supporto della Dell all'indirizzo support.dell.com. È inoltre possibile trovare delle descrizioni degli strumenti Dell per la risoluzione dei problemi nella sezione intitolata "Come ottenere assistenza" nella Guida dell'utente in linea.

Se si verificano dei problemi al computer che richiedano l'assistenza della Dell, annotare la descrizione dell'errore, i codici bip o gli schemi delle spie diagnostiche; inserire il codice del servizio espresso e il numero di servizio a margine e quindi rivolgersi alla Dell del posto.

Consultare ["Come ottenere informazioni sul computer in dotazione" a](#page-51-1)  [pagina 51](#page-51-1) per un esempio del codice del servizio espresso e dei numeri di servizio.

Codice del servizio espresso:

Numero di servizio:

Il computer comprende i seguenti strumenti d'ausilio nella risoluzione dei problemi:

DIAGNOSTICA DELLA DELL — La Diagnostica della Dell esamina i componenti del computer ed è in grado di aiutare ad identificare l'origine dei problemi. Per ulteriori informazioni, consultare ["Esecuzione della Diagnostica](#page-56-0)  [della Dell" a pagina 56](#page-56-0).

SPIE DEL SISTEMA — Collocate sulla parte anteriore del computer, queste spie sono d'ausilio nella risoluzioni di eventuali problemi del computer. Per ulteriori informazioni, consultare la Guida dell'utente in dotazione.

SPIE DIAGNOSTICHE — Collocate sulla parte posteriore del computer, queste spie sono d'ausilio nella risoluzioni di eventuali problemi del computer. Per ulteriori informazioni, consultare la Guida dell'utente in dotazione.

**MESSAGGI DI SISTEMA** — Questi messaggi sono riportati dal computer per avvertire l'utente della presenza di un guasto effettivo od eventuale. Per ulteriori informazioni, consultare la Guida dell'utente in dotazione.

CODICI BIP — Una serie di codici bip sonori emessi dal computer possono aiutare a identificare un problema. Per ulteriori informazioni, consultare la Guida dell'utente in dotazione.

#### <span id="page-55-0"></span>Uso del CD Drivers and Utility (Driver e utilità)

Per usare il CD dei driver e delle utilità (definito anche ResourceCD) quando si utilizza il sistema operativo Microsoft Windows, procedere come segue:

- 1 Accendere il computer ed attendere la visualizzazione del desktop di Windows.
- 2 Inserire il CD Driver e utilità nell'unità CD.

Se il CD viene utilizzato per la prima volta sul computer in dotazione, verrà visualizzata la finestra ResourceCD Installation (Installazione del ResourceCD) per informare che si sta installando il CD dei driver e delle utilità.

3 Fare clic su OK per continuare.

Per completare l'installazione, rispondere alle richieste del programma di installazione.

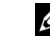

**24 NOTA:** Per accedere ai driver di periferica ed alla documentazione dell'utente, è necessario usare il CD dei driver e delle utilità da Windows.

- 4 Fare clic su Next (Avanti) nello schermo Welcome Dell System Owner (Benvenuto al cliente del sistema Dell).
- 5 Scegliere il System Model (Modello del computer), Operating System (Sistema operativo), Device Type (Tipo di periferica), e Topic (Argomento) idonei.

#### Driver per il computer in dotazione

Per visualizzare un elenco dei driver di periferica per il computer in dotazione, eseguire le seguenti fasi:

1 Nel menu a discesa Argomento, fare clic su My Drivers (Driver del computer).

Il CD dei driver e delle utilità ricerca l'hardware e il sistema operativo del computer, quindi visualizza un elenco dei driver di periferica per la configurazione del sistema.

2 Fare clic sul driver appropriato e seguire le istruzioni per trasferire il driver nel computer in dotazione.

Per visualizzare tutti i driver disponibili per il computer in dotazione, dal menu a discesa Argomento fare clic su Drivers (Driver).

#### <span id="page-56-0"></span>Esecuzione della Diagnostica della Dell

La Diagnostica della Dell è un programma che esamina i diversi componenti del computer. Eseguire questo programma per identificare l'origine dei problemi del computer ogni volta che si presentano. È possibile eseguire la Diagnostica della Dell dal disco rigido o dal CD dei driver e delle utilità.

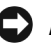

 AVVISO: Se si dovesse guastare il disco rigido, eseguire Dell IDE Hard Drive Diagnostics (Diagnostica del disco rigido IDE della Dell) (consultare ["Esecuzione della Diagnostica del disco rigido IDE della Dell" a pagina 57\)](#page-57-0).

- 1 Accendere il computer (se è già acceso, riavviarlo).
- 2 Quando si visualizza  $F2 =$  Setup ( $F2 =$  Configurazione) nell'angolo in alto a destra dello schermo, premere  $<$ Ctrl $>$ <Alt $>$ <F10 $>$ .

L'inizializzazione della diagnostica è immediata; segue la visualizzazione del Diagnostics Menu (Menu della diagnostica).

3 Selezionare l'opzione diagnostica idonea per il computer in dotazione.

Per usare la diagnostica, seguire le istruzioni visualizzate sullo schermo.

#### Modifica della sequenza d'avvio

Per eseguire la Diagnostica della Dell dal CD dei driver e delle utilità, è necessario che il computer si avvii dall'unità del CD, eseguire pertanto le seguenti fasi:

- 1 Inserire il CD dei driver e delle utilità nell'unità CD.
- 2 Accendere (o riavviare) il computer.
- <sup>3</sup> Quando si visualizza F2 = Setup (F2 = Configurazione) nell'angolo in alto a destra dello schermo, premere  $<$ Ctrl $>$  $<$ Alt $>$  $<$ F8 $>$ .

Appare il Boot Device Menu (Menu unità d'avvio).

Se si attende troppo, apparirà il logo Windows: a questo punto si dovrà attendere che sia visualizzato il desktop di Windows. Quindi arrestare il computer e riprovare.

4 Selezionare l'opzione CD-ROM Device (Periferica CD-ROM).

#### <span id="page-57-0"></span>Esecuzione della Diagnostica del disco rigido IDE della Dell

La Diagnostica del disco rigido IDE della Dell è un'utilità che esamina il disco rigido per risolverne i problemi o per confermarne l'eventuale guasto.

- 1 Accendere il computer (se è già acceso, riavviarlo).
- 2 Quando si visualizza  $F2 =$  Setup ( $F2 =$  Configurazione) nell'angolo in alto a destra dello schermo, premere  $<$ Ctrl $>$  $<$ Alt $>$  $<$ D $>$ .
- 3 Seguire le istruzioni visualizzate sullo schermo.

Nel caso di un guasto, consultare "Problemi del disco rigido" nella Guida dell'utente.

**22 NOTA:** Questa funzione modifica la sequenza d'avvio solo per l'immediato. Al successivo avvio, il computer si avvierà in base a quanto specificato nella configurazione del sistema.

### $\bigwedge$ ATTENZIONE: Istruzioni di sicurezza

Usare le seguenti indicazioni di sicurezza per garantire la sicurezza personale dell'utente e per proteggere il sistema informatico e l'ambiente di lavoro da danni potenziali.

### <span id="page-58-0"></span>Generali

- Eventuali manutenzioni del sistema devono essere effettuate solo da tecnici dell'assistenza addestrati. Attenersi sempre alle istruzioni per l'installazione.
- Per prevenire scosse elettriche, inserire i cavi d'alimentazione del computer e delle unità periferiche in prese elettriche che dispongano di messa a terra corretta. Questi cavi sono dotati di spine tripolari per assicurare una messa a terra adeguata. Non usare spine adattatrici né rimuovere il polo di messa a terra dal cavo. Se si presenta l'esigenza di usare una prolunga, usare un cavo trifase con adeguate spine con messa a terra.

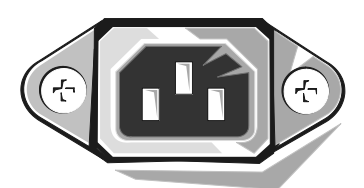

- Per evitare il rischio di scossa elettrica, non utilizzare il computer durante un temporale.
- Per evitare il rischio di scossa elettrica, non collegare o scollegare alcun cavo né effettuare manutenzione o riconfigurazione del prodotto durante un temporale.
- Se il computer include un modem, il cavo utilizzato con il modem deve essere fabbricato con un filo di calibro minimo di 26 AWG (American wire gauge) (0,04 mm) e una spina modulare RJ-11 conforme a FCC.
- Prima di pulire il computer, scollegarlo dalla presa elettrica. Pulire il computer con un panno morbido inumidito con acqua. Non utilizzare detergenti liquidi o aerosol in quanto potrebbero contenere sostanze infiammabili.
- Per evitare possibili danni alla scheda di sistema, attendere 15 secondi dopo aver spento il computer prima di scollegare una periferica dal computer.
- Per evitare il corto circuito del computer nello scollegare un cavo di rete, disinserire prima il cavo dalla scheda di rete sul retro del computer e quindi dallo spinotto di rete. In fase di riconnessione del cavo di rete al computer, inserire prima il cavo nello spinotto di rete e quindi nella scheda di rete.
- Per proteggere il computer da improvvisi incrementi e decrementi transienti dell'energia elettrica, usare un soppressore di transienti, un compensatore di linea o un gruppo di continuità (UPS).

### **ATTENZIONE: Istruzioni di** sicurezza (continuação)

- Nulla deve essere appoggiato sui cavi del computer e i cavi non devono essere in un luogo di passaggio dove possano essere calpestati o dove vi si possa inciampare.
- Non ostruire le aperture del computer. Ciò può provocare un corto circuito dei componenti interni del computer, generando incendi o scosse elettriche.
- Tenere il computer lontano da riscaldamenti o fonti di calore. Inoltre, non ostruire le aperture di raffreddamento. Evitare di lasciare fogli sparsi sotto il computer, facendo inoltre attenzione a non collocarlo in unità rinchiuse a parete o su un letto, un divano o un tappeto.
- Non lasciar cadere cibo o sostanze liquide sul computer.Se il computer si inumidisce, consultare la Guida dell'utente.

### <span id="page-59-0"></span>Usando il computer

Nell'utilizzo del sistema informatico, attenersi scrupolosamente alle seguenti indicazioni sulla sicurezza.

#### $\sqrt{N}$  ATTENZIONE: Non azionare il computer con uno qualsiasi dei coperchi (compresi coperchi del computer, cornici, linguette di riempimento, inserti del pannello anteriore, ecc.) rimossi.

- Il computer include una delle seguenti opzioni:
	- Un alimentatore a tensione fissa I computer con alimentatori a tensione fissa non hanno un commutatore selezione tensione sul pannello posteriore e funzionano solo ad una tensione di alimentazione (l'etichetta di conformità all'esterno del computer indica il valore di tale tensione).
	- Un circuito con un sensore automatico della tensione I computer con un sensore automatico non necessitano di un commutatore sul pannello posteriore e identificano automaticamente la tensione di alimentazione corretta.
	- Un interruttore manuale di selezione della tensione I computer con un commutatore selezione tensione sul pannello posteriore devono essere impostati manualmente alla tensione di alimentazione corretta.

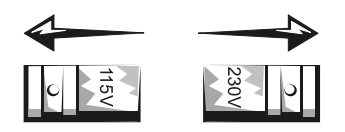

## Usando il computer (continuação)

 AVVISO: Per evitare danni a un computer con un commutatore selezione tensione manuale, posizionare il commutatore sulla tensione che si avvicina di più alla alimentazione c.a. erogata sul posto. Per il Giappone, il commutatore selezione tensione deve essere posizionato su 115 V anche se l'alimentazione in c.a. disponibile in Giappone è a 100 V. Verificare, inoltre, che il monitor e le unità collegate siano omologati per funzionare con l'alimentazione c.a. erogata sul posto.

Prima di intervenire all'interno del computer, disinserire il computer per prevenire eventuali scosse elettriche o danni alla scheda di sistema. Determinati componenti della scheda di sistema continuano ad essere alimentati quando il computer è collegato ad una fonte d'alimentazione c.a.

### <span id="page-60-0"></span>Interventi all'interno del computer

Prima di aprire il coperchio del computer, procedere nel modo e nell'ordine indicati:

 $\sqrt{N}$  ATTENZIONE: Non tentare di eseguire interventi di manutenzione sul sistema informatico da soli, tranne se specificato nella guida in linea della documentazione Dell o in altre istruzioni fornite dalla Dell. Attenersi rigorosamente alle istruzioni di installazione e di assistenza.

 AVVISO: Per evitare eventuali danni alla scheda di sistema, attendere 5 secondi dopo avere spento il computer prima di rimuovere un componente dalla scheda di sistema e prima di scollegare una unità dal computer.

- 1 Effettuare una chiusura ordinata utilizzando il menu del sistema operativo.
- 2 Spegnere il computer ed eventuali unità collegate al computer.
- 3 Portarsi a potenziale di terra, toccando una superficie metallica non verniciata del telaio, quale il metallo intorno alle aperture degli slot schede sul retro del computer, prima di toccare qualsiasi cosa all'interno del computer.

Ogni tanto, mentre si lavora, toccare una superficie metallica non verniciata del telaio del computer per scaricare eventuale elettricità statica che altrimenti potrebbe danneggiare i componenti interni.

4 Scollegare il computer e le unità periferiche, incluso il monitor, dalle rispettive prese elettriche. Inoltre scollegare dal computer eventuali linee telefoniche o di telecomunicazione.

In questo modo si riduce la possibilità di lesioni personali o di scosse elettriche.

## Usando il computer *(continuação)*

Inoltre, attenersi alle seguenti indicazioni di sicurezza quando è il caso:

- Quando si scollega un cavo, tirare sul relativo connettore o sul relativo occhiello serracavo, non sul cavo stesso. Alcuni cavi dispongono di un connettore con linguette di blocco; se si scollega questo tipo di cavo, premere sulle linguette di blocco prima di scollegare il cavo. Nel separare i connettori, mantenerli allineati per evitare di piegare un eventuale piedino. Inoltre, prima di collegare un cavo, accertarsi che entrambi i connettori siano orientati e allineati correttamente.
- Maneggiare con cura i componenti e le schede. Non toccare i componenti o i contatti su una scheda. Afferrare le schede dai bordi o dalla staffa metallica di montaggio. Afferrare un componente, ad esempio un chip di un microprocessore, dai bordi, non dai piedini.
- $\sqrt{N}$  ATTENZIONE: Una batteria nuova non correttamente installata potrebbe esplodere. Sostituire la batteria solo con una dello stesso tipo o equivalente come consigliato dal produttore. Non smaltire la batteria con i normali rifiuti domestici. Contattare l'azienda locale per lo smaltimento dei rifiuti per ottenere l'indirizzo del sito più vicino per lo smaltimento della batteria.

### <span id="page-61-0"></span>Informazioni sulle normative

L'EMI (Electromagnetic Interference [Interferenza elettromagnetica]) rappresenta un segnale un'emissione, irradiata nello spazio aperto o trasmessa tramite condutture della corrente o a impulsi,in grado di compromettere il funzionamento di un servizio di radionavigazione o altro servizio di sicurezza nonché di diminuire, ostruire o interrompere ripetutamente il servizio di trasmissione radio autorizzato.

Il sistema informatico della Dell è progettato per essere conforme alle normative vigenti riguardanti l'EMI (emissione di interferenze). Cambiamenti o modifiche non approvate esplicitamente dalla Dell potrebbero privare l'utente dell'autorizzazione all'impiego di questa apparecchiatura.

> **ZA NOTA:** Informazioni sulle normative supplementari per il sistema in dotazione sono riportate nella Guida dell'utente.

Sistemas Dell™ OptiPlex™

# Guía de instalación y de referencia rápida

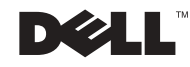

### Notas, avisos y precauciones

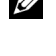

**NOTA:** Una NOTA indica información importante que le ayuda a utilizar su equipo de una mejor manera.

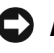

 AVISO: Un AVISO indica la posibilidad de daños al hardware o pérdida de datos y le explica cómo evitar el problema.

 PRECAUCIÓN: Una PRECAUCIÓN indica la posibilidad de daños a la propiedad, de lesiones personales o muerte.

Agosto de 2002 P/N 51FMX Rev. A06

\_\_\_\_\_\_\_\_\_\_\_\_\_\_\_\_\_\_\_\_

La información contenida en este documento puede modificarse sin previo aviso. © 2000-2002 Dell Computer Corporation. Quedan reservados todos los derechos.

Queda estrictamente prohibida la reproducción de este documento en cualquier forma sin la autorización por escrito de Dell Computer Corporation.

Marcas comerciales utilizadas en este texto: Dell, OptiPlex y el logotipo DELL son marcas comerciales de Dell Computer Corporation; Microsoft y Windows son marcas comerciales registradas de Microsoft Corporation.

Otras marcas y otros nombres comerciales pueden utilizarse en este documento para hacer referencia a las entidades que los poseen o a sus productos. Dell Computer Corporation renuncia a cualquier interés sobre la propiedad de marcas y nombres comerciales que no sean los suyos.

## Contenido

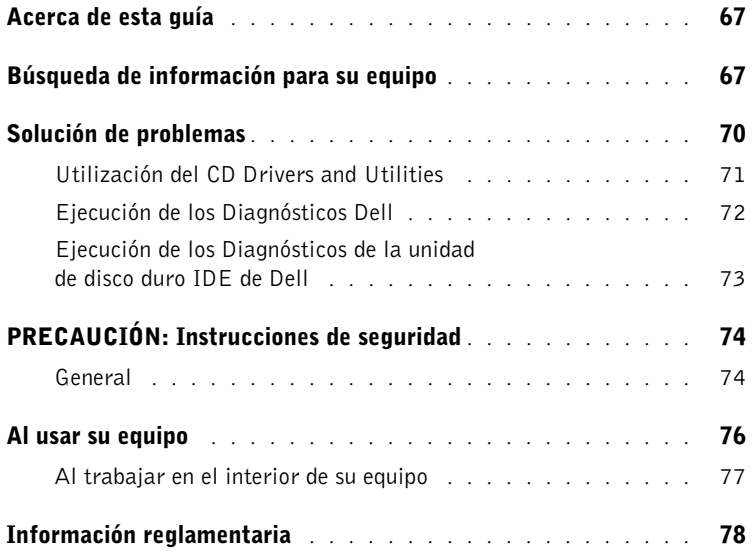

### <span id="page-67-0"></span>Acerca de esta guía

Este documento contiene información sobre la solución de problemas, la seguridad y la información reglamentaria de su equipo Dell™ OptiPlex™.

Para obtener las versiones más recientes de los documentos contenidos en la unidad de disco duro, visite el sitio Dell Support en support.dell.com.

Los números de modelo reglamentarios aparecen a lo largo de este documento; a continuación se muestran los equivalentes del tipo de chasis:

#### Números de modelo reglamentarios y tipos de chasis

DHS = chasis de escritorio pequeño (SD)

DHP = chasis de factor de forma pequeño (SF)

DHM = chasis de mini gabinete vertical pequeño (SMT)

### <span id="page-67-1"></span>Búsqueda de información para su equipo

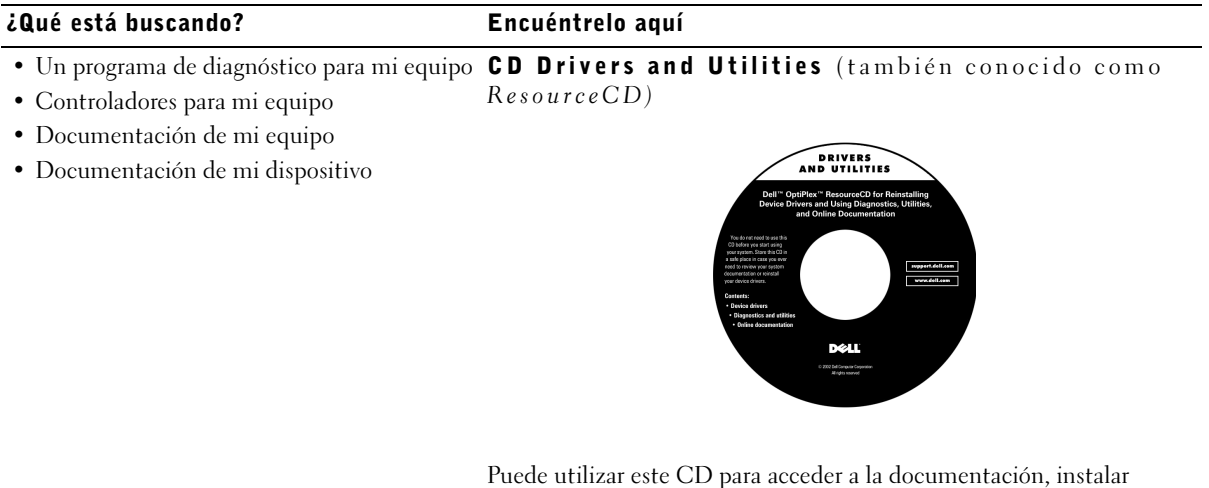

controladores o ejecutar las herramientas de diagnósticos.

#### ¿Qué está buscando? Encuéntrelo aquí• Código de servicio rápido y número de Código de servicio rápido y clave del producto etiqueta de servicio • Etiqueta de licencia (clave del producto) Microsoft® Windows® **MANVIDELL COM** Service Tag: XXXXX Express Service Code: XX-XXX-XX **Windows OS Professional**<br>OEM Nave Here **HILLING AND AN INCH** BCI DENS  $XXXXX-X$ Ubicados en su equipo. • Cómo volver a instalar el sistema operativo Operating System CD (CD del sistema operativo). Guía de instalación

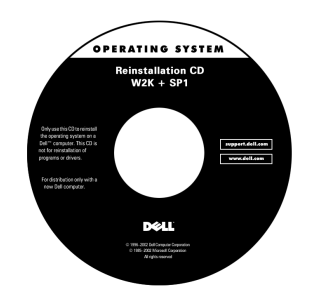

Si vuelve a instalar el sistema operativo, use el CD Drivers and Utilities para volver a instalar controladores para los dispositivos incluidos con el equipo.

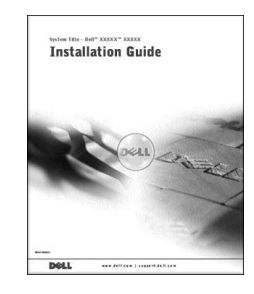

#### ¿Qué está buscando? Encuéntrelo aquí

Icono de la Guía del usuario

- Cómo desmontar y reemplazar piezas
- Especificaciones técnicas
- Cómo configurar los valores del sistema
- Cómo manejar y solucionar problemas

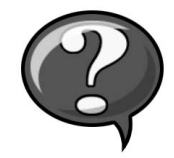

Dependiendo de su sistema operativo, haga doble clic en el icono User's Guides (Guías del usuario) ubicado en el escritorio, o haga clic en el botón Start (Inicio) y luego haga clic en Help and Assistance (Ayuda y asistencia) para acceder a la documentación electrónica almacenada en la unidad de disco duro.

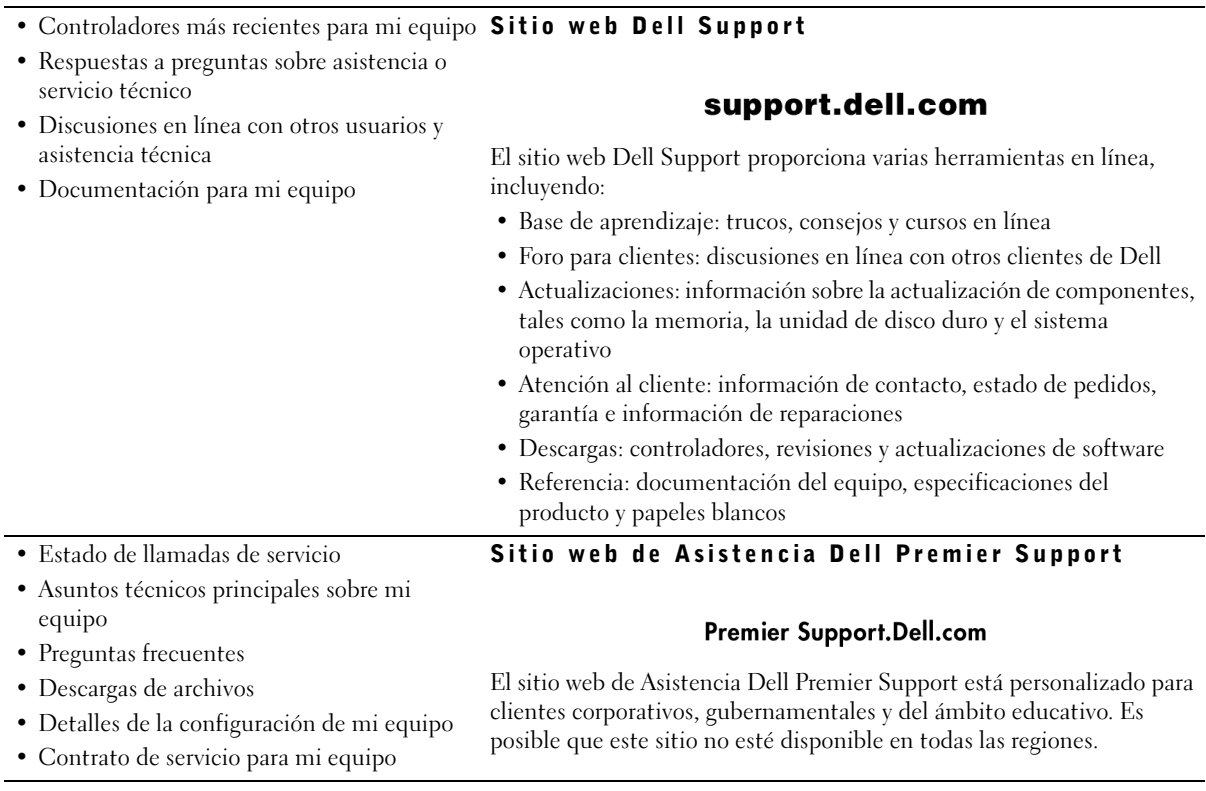

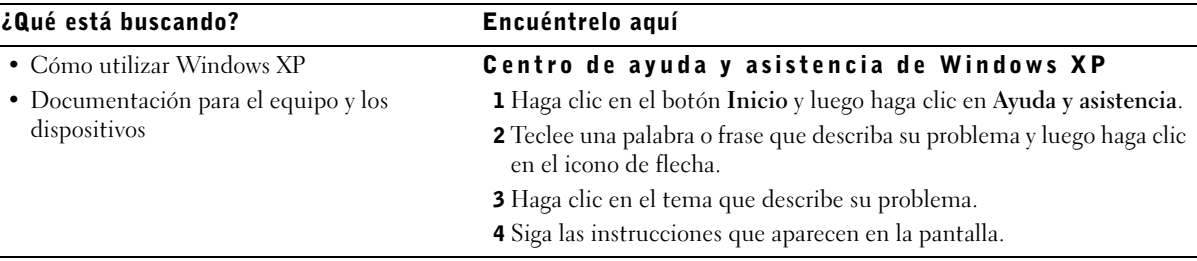

### <span id="page-70-0"></span>Solución de problemas

Dell proporciona una serie de herramientas para ayudarlo si su sistema no funciona como se esperaba. Para obtener la información más actualizada sobre la solución de problemas disponible para su sistema, consulte el sitio web Dell Support en support.dell.com. También puede encontrar descripciones de las herramientas de solución de problemas de Dell en la sección titulada "Obtención de ayuda" en la Guía del usuario en línea.

Si el equipo tiene problemas que requieren la ayuda de Dell, escriba una descripción detallada del error, códigos de sonido o patrones de luz de diagnósticos; escriba su código de servicio rápido y número de etiqueta de servicio a continuación y póngase en contacto con Dell en el mismo lugar en que adquirió su equipo.

Consulte ["Búsqueda de información para su equipo" en la página 67](#page-67-1) para ver un ejemplo del código de servicio rápido y números de etiqueta de servicio.

Código de servicio rápido:

Número de etiqueta de servicio:

Su equipo incluye las herramientas siguientes que le pueden ayudar a solucionar un problema:

DIAGNÓSTICOS DELL — Los Diagnósticos Dell prueban varios componentes en el equipo y le ayudan a identificar las causas de los problemas del mismo. Para obtener más información, consulte ["Ejecución de los Diagnósticos Dell" en la](#page-72-0)  [página 72.](#page-72-0)

LUCES DEL SISTEMA — Localizado en la parte anterior del equipo, estas luces pueden ayudarle a resolver un problema con el equipo. Para obtener más información, consulte la Guía del usuario.

LUCES DE DIAGNÓSTICO — Localizado en la parte posterior del equipo, estas luces pueden ayudarle a resolver un problema del equipo. Para obtener más información, consulte la Guía del usuario.

MENSAJES DEL SISTEMA — El equipo reporta estos mensajes para advertirle de fallas actuales o potenciales. Para obtener más información, consulte la Guía del usuario.

CÓDIGOS DE SONIDO — Una serie de códigos de sonido emitidos por el equipo que pueden ayudarle a identificar un problema. Para obtener más información, consulte la Guía del usuario.

#### <span id="page-71-0"></span>Utilización del CD Drivers and Utilities

Para poder utilizar el CD Drivers and Utilities (también conocido como ResourceCD) mientras está ejecutando el sistema operativo de Microsoft Windows, realice los siguientes pasos:

- 1 Encienda el equipo y permita que se inicie el escritorio de Windows.
- 2 Inserte el CD Drivers and Utilities en la unidad de CD.

Si está utilizando el CD Drivers and Utilities por primera vez en este equipo, se abrirá la ventana ResourceCD Installation (Instalación de ResourceCD) para informarle que el CD Drivers and Utilities está a punto de empezar su instalación.

**3** Haga clic en **OK** (Aceptar) para continuar.

Para completar la instalación, responda a las peticiones ofrecidas por el programa de instalación.

**ZA NOTA:** Para acceder a los controladores de dispositivos y a la documentación del usuario, debe usar el CD Drivers and Utilities mientras ejecuta Windows.
- 4 Haga clic en Next (Siguiente) en la pantalla Welcome Dell System Owner (Bienvenida al propietario del sistema Dell).
- 5 Seleccione el System Model (Modelo del sistema), Operating System (Sistema operativo), Device Type (Tipo de dispositivo) y Topic (Tema) correspondientes.

#### Controladores para su equipo

Para visualizar una lista de los controladores de los dispositivos del equipo, realice los siguientes pasos:

1 Haga clic en My Drivers (Mis controladores) en el menú desplegable Tema.

CD Drivers and Utilities examina el sistema operativo y el hardware del equipo y después aparece en la pantalla una lista de los controladores de dispositivos de la configuración del sistema.

2 Haga clic en el controlador adecuado y siga las instrucciones para descargar el controlador en su equipo.

Para ver todos los controladores disponibles para su equipo, haga clic en Drivers (Controladores) en el menú desplegable Tema.

#### Ejecución de los Diagnósticos Dell

Los Diagnósticos Dell son un programa que prueba varios componentes en su equipo. Ejecute este programa cada vez que tenga un problema con el equipo para ayudar a identificar la fuente del problema. Puede ejecutar los Diagnósticos Dell desde la unidad de disco duro o desde el CD Drivers and Utilities.

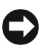

 AVISO: Si la unidad de disco duro falla, ejecute los Diagnósticos de la unidad de disco duro IDE de Dell (consulte la sección ["Ejecución de los Diagnósticos](#page-73-0)  [de la unidad de disco duro IDE de Dell" en la página 73](#page-73-0)).

- 1 Encienda el equipo (si el equipo ya está encendido, reinícielo).
- 2 Cuando aparezca  $F2 =$  Setup ( $F2 =$  Configuración) en la esquina superior derecha de la pantalla, oprima <Control><Alt> <F10>.

La inicialización de los diagnósticos empieza inmediatamente; luego aparece el Diagnostics Menu (Menú de diagnósticos).

3 Seleccione la opción de diagnósticos más apropiada para su equipo.

Para utilizar los diagnósticos, siga las instrucciones que aparecen en la pantalla.

#### Cambiar la secuencia de inicio

Para ejecutar los Diagnósticos Dell desde el CD Drivers and Utilities, realice los siguientes pasos para lograr que el equipo se inicie desde el CD:

- 1 Inserte el CD Drivers and Utilities en la unidad de CD.
- 2 Encienda (o reinicie) el equipo.
- 3 Cuando aparezca  $F2 =$  Setup ( $F2 =$  Configuración) en la esquina superior derecha de la pantalla, oprima <Control><Alt><F8>.

Aparece el Boot Device Menu (Menú del dispositivo de inicio).

Si espera demasiado y aparece el logotipo de Windows, siga esperando hasta que aparezca el escritorio de Windows. En ese momento, apague el equipo y vuélvalo a intentar.

4 Seleccione la opción CD-ROM Device (Dispositivo de CD-ROM).

#### <span id="page-73-0"></span>Ejecución de los Diagnósticos de la unidad de disco duro IDE de Dell

Los Diagnósticos de la unidad de disco duro IDE de Dell son una utilidad que prueba la unidad de disco duro para solucionar o confirmar un fallo de la unidad de disco duro.

- 1 Encienda el equipo (si el equipo ya está encendido, reinícielo).
- 2 Cuando aparezca F2 = Setup  $(F2 = \text{Configuración})$ en la esquina superior derecha de la pantalla, oprima  $<$ Control $>$  $<$ Alt $>$  $<$ D $>$ .
- 3 Siga las instrucciones que aparecen en la pantalla.

Si se reporta un error, consulte "Problemas de la unidad de disco duro" en la Guía del usuario.

**A** NOTA: Esta característica cambia la secuencia de inicio solamente una vez. La próxima vez, el equipo se iniciará de acuerdo con los dispositivos especificados en la configuración del sistema.

### $\bigwedge$ PRECAUCIÓN: Instrucciones de seguridad

Utilice las pautas de seguridad siguientes para ayudar a garantizar su seguridad personal y ayudar a proteger su equipo y el ambiente de trabajo contra un daño potencial.

### General

- No trate de dar servicio al equipo usted mismo, a menos que sea un técnico de servicio capacitado. Siga siempre las instrucciones de instalación al pie de la letra.
- Para prevenir choques eléctricos, conecte el equipo y los cables de alimentación del dispositivo a sus enchufes eléctricos con conexión apropiada a tierra. Estos cables están equipados con 3 enchufes de clavijas que ayudan a garantizar una conexión a tierra correcta. No utilice enchufes adaptadores ni retire la clavija de conexión a tierra de ningún cable. Si necesita utilizar un cable de extensión, utilice un cable de 3 líneas con enchufes adecuadamente conectados a tierra.

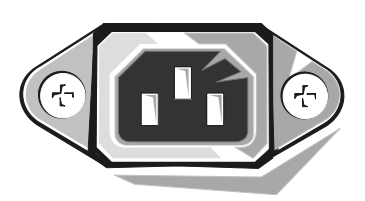

- Para ayudar a prevenir descargas eléctricas potenciales, no use el equipo durante tormentas eléctricas.
- Para ayudar a prevenir descargas eléctricas potenciales, no conecte ni desconecte los cables, ni realice mantenimiento o reconfiguración de este producto durante una tormenta eléctrica.
- Si su equipo incluye un módem, el cable que se utilice con el módem debe estar fabricado con un cable que tenga una medida mínima de 26 AWG (American wire gauge [Medida estadounidense de cables]) y un conector modular RJ-11 compatible con las especificaciones de la FCC.
- Antes de limpiar el equipo, desconéctelo del enchufe eléctrico. Limpie el equipo con un paño suave humedecido con agua. No use limpiadores líquidos o en aerosol que puedan contener sustancias inflamables.

### PRECAUCIÓN: Instrucciones de seguridad (continuación)

- Para evitar posibles daños a la placa base, espere 5 segundos una vez apagado el equipo antes de desconectar un dispositivo del equipo.
- Para evitar cortocircuitos en el equipo al momento de desconectar un cable de red, desconecte primero el cable del adaptador de red de la parte posterior del equipo y luego del enchufe de la red. Cuando vuelva a conectar el cable de red al equipo, conecte primero el cable al enchufe de la red y después al adaptador de red.
- Para ayudar a proteger su equipo contra altas y bajas de energía eléctrica transitorias y bruscas, utilice un protector contra voltajes extremos, un acondicionador de línea, o un UPS (Uninterruptible Power Supply [sistema de energía ininterrumpida]).
- Asegúrese de que no haya ningún objeto encima de los cables del equipo y de que éstos estén en un lugar en que no puedan pisarse y no se pueda tropezar con ellos.
- No introduzca ningún objeto por las aberturas del equipo. Puede ocasionar un incendio o una descarga eléctrica al provocar un cortocircuito entre los componentes internos.
- Mantenga el equipo alejado de radiadores y fuentes de calor. Asimismo, no obstruya las rendijas de ventilación. Evite colocar hojas sueltas debajo del equipo; no coloque el equipo cerca de una pared cerrada, sobre una cama, un sofá o un tapete.
- No derrame comida o líquidos sobre el equipo.Si el equipo se moja, consulte la Guía del usuario.

### Al usar su equipo

Cuando utilice el equipo, respete las siguientes pautas de seguridad.

#### $\hat{\mathcal{P}}$  PRECAUCIÓN: No permita el funcionamiento del equipo si ha retirado alguna cubierta(s) (incluyendo cubiertas de la PC, biseles, soportes de relleno, carátulas del panel anterior, etc.).

- Su equipo está provisto de uno de los siguientes elementos:
	- Un suministro de energía de voltaje fijo: Los equipos con suministro de energía de voltaje fijo no tienen un interruptor para la selección de voltaje en el panel posterior y funcionan solamente con un voltaje (consulte la etiqueta reglamentaria en el exterior del equipo para saber cuál es su voltaje de operación).
	- Un circuito de detección automática de voltaje: Los equipos con circuito de detección automática de voltaje no tienen un interruptor para la selección de voltaje en el panel posterior y automáticamente detectan el voltaje de operación correcto.
	- Un interruptor manual para la selección de voltaje: Los equipos con un interruptor para la selección de voltaje en el panel posterior se deben ajustar manualmente para que funcionen con el voltaje de operación correcto.

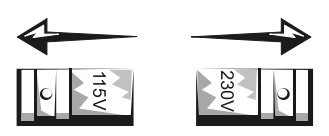

- AVISO: Para ayudar a prevenir daños a un equipo con un interruptor manual para la selección de voltaje, coloque el interruptor en la posición de voltaje que mejor coincida con la corriente alterna disponible en su localidad. En Japón, el conmutador de selección de voltaje debe marcar la posición 115V incluso si el suministro de corriente alterna disponible en Japón es de 100 V. También asegúrese de que el monitor y los dispositivos conectados estén clasificados eléctricamente para operar con la alimentación de corriente alterna disponible en su localidad.
- Antes de trabajar en el interior de la PC, desenchufe el equipo para ayudar a evitar descargas eléctricas o daños a la placa base. Algunos componentes de la placa base continúan recibiendo energía siempre que el equipo esté conectado a la corriente alterna.

### Al usar su equipo (continuación)

### Al trabajar en el interior de su equipo

Antes de abrir la cubierta de la PC, realice los siguientes pasos en el orden indicado.

#### $\sqrt{N}$  PRECAUCIÓN: No intente darle servicio al equipo usted mismo, excepto los servicios que se explican en la documentación en línea Dell o en instrucciones que se le hayan proporcionado por parte de Dell. Siga siempre las instrucciones de instalación y servicio al pie de la letra.

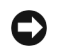

 AVISO: Con el fin de prevenir un posible daño a la placa base, espere cinco segundos después de apagar el equipo para desmontar un componente de la placa base o desconectar un dispositivo del equipo.

- 1 Realice un apagado ordenado del equipo utilizando el menú del sistema operativo.
- 2 Apague el equipo y los dispositivos conectados al mismo.
- 3 Conéctese a tierra tocando una superficie metálica sin pintura en el chasis, tal como el metal alrededor de aberturas de las ranuras para tarjetas en la parte posterior del equipo, antes de tocar cualquier objeto en el interior de su equipo.

Conforme trabaje, toque periódicamente una superficie metálica sin pintura en el chasis del equipo para disipar la electricidad estática que podría dañar los componentes internos.

4 Desconecte el equipo y los dispositivos, incluido el monitor, de los enchufes eléctricos. Asimismo, desconecte las líneas telefónicas o de telecomunicaciones conectadas al equipo.

Al hacerlo se reduce la posibilidad de sufrir lesiones personales o descargas eléctricas.

Además, tome nota de las siguientes pautas de seguridad cuando sea pertinente:

- Cuando desconecte un cable, tire de su conector o de su lazo liberador de tensión y no del cable mismo. Algunos cables tienen un conector con lengüetas de seguro; si va a desconectar este tipo de cable, oprima las lengüetas hacia adentro antes de desconectarlo. Cuando separe conectores, manténgalos alineados para evitar doblar sus patas. Asimismo, antes de conectar un cable, asegúrese de que los conectores estén orientados y alineados correctamente.
- Maneje con cuidado los componentes y las tarjetas. No toque los componentes o contactos ubicados en una tarjeta. Sujete las tarjetas por sus bordes o por su soporte metálico de montaje. Sujete los componentes tales como un chip microprocesador por sus bordes y no por sus patas.

## Al usar su equipo (continuación)

 $\sqrt{N}$  PRECAUCIÓN: Existe el peligro de que una nueva batería explote si no se instala correctamente. Reemplace la batería únicamente con otra del mismo tipo o su equivalente recomendado por el fabricante. No deseche la batería junto con los desechos domésticos. Comuníquese con su agencia de desechos local para obtener la dirección del depósito de baterías más cercano.

## Información reglamentaria

La EMI (Electromagnetic Interference [interferencia electromagnética]) es cualquier señal o emisión, irradiada en el espacio o conducida mediante cables de alimentación o de señales, que pone en peligro el funcionamiento de dispositivos de navegación por radio u otros dispositivos de seguridad o que degrada seriamente, obstruye o interrumpe repetidamente un servicio de radiocomunicaciones con licencia.

El sistema del equipo Dell está diseñado para cumplir con todas las reglamentaciones relacionadas con la EMI. Los cambios o modificaciones no aprobados expresamente por Dell podrían anular la autoridad para operar el equipo.

 $\mathscr{U}$  NOTA: Puede encontrar más información sobre reglamentaciones en la Guía del usuario.

Dell™ OptiPlex™ Sistemleri

# Kurulum ve Hızlı Referans Kılavuzu

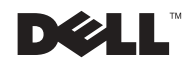

### Notlar, Duyurular ve Dikkat

 $\mathscr{U}$  NOT: NOT, bilgisayarınızdan daha iyi şekilde yararlanabilmenizi sağlayan önemli bilgiler verir.

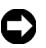

DUYURU: DUYURU, donanımda olası hasarı veya veri kaybını bildirir ve bu sorunun nasıl önleneceğini anlatır.

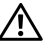

DİKKAT: Bir DİKKAT işareti, eyşaya gelebilecek bir zarara, kişisel yaralanma veya ölüm olasılığına işaret eder.

 $\frac{1}{2}$  ,  $\frac{1}{2}$  ,  $\frac{1$ 

Bu belgedeki bilgiler, önceden duyurulmaksızın değiştirilebilir. © 2000–2002 Dell Computer Corporation. Tüm hakları saklıdır.

Bu belgenin Dell Computer Corporation'ın yazılı izni olmaksızın herhangi bir şekilde çoğaltılması kesinlikle yasaktır.

Bu metinde kullanılan ticari markalar: Dell, OptiPlex, ve DELL logosu Dell Computer Corporation'ın ticari markalarıdır; Microsoft, ve Windows Microsoft Corporation'ın kayıtlı ticari markalarıdır.

Bu belgede, gerek marka ve ticari isim sahiplerine, gerekse bunların ürünlerine atıfta bulunmak üzere, yukarıda adı geçenlerden başka ticari marka ve ticari isimler kullanılmış olabilir. DellComputer Corporation, kendisininkiler haricindeki marka ve ticari isimlerle ilgili her tür mülkiyet iddiasını reddeder.

# İçindekiler

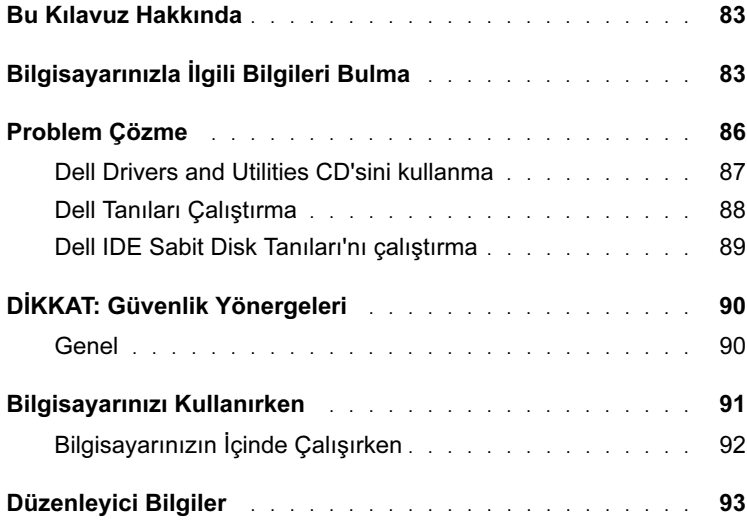

### <span id="page-83-0"></span>Bu Kılavuz Hakkında

Bu belge, Dell™ OptiPlex™ sisteminizle ilgili problem çözme ve güvenlik bilgileri ile düzenleyici bilgileri içerir.

Sabit diskinizdeki belgelerin son sürümlerini support.dell.com adresindeki Dell destek web sitesinden elde edebilirsiniz.

Düzenleyici model numaraları bu belgede yer almaktadır, bunların kasa tipi denkleri aşağıda gösterilmiştir:

Düzenleyici Model Numaraları ve Kasa Tipleri

DHS = küçük masaüstü (SD) kasa

DCP = küçük boy faktör (SF) kasa

DHM = mini-kule kasa (SMT)

### <span id="page-83-1"></span>Bilgisayarınızla İlgili Bilgileri Bulma

#### Aradığınız Ne? Burada Bulabilirsiniz

- Bilgisayarım için bir tanı programı
- Bilgisayarım için sürücüler
- Bilgisayarıma ilişkin belgeler
- Aygıtlarıma ilişkin belgeler

Sürücüler ve Hizmet Programları CD'si ( ResourceCD adıyla da bilinir)

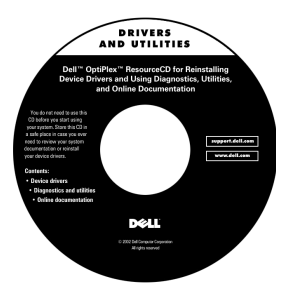

Bu CD'yi belgelere erişmek, sürücüleri yeniden yüklemek veya tanı araçlarını çalıştırmak için kullanabilirsiniz.

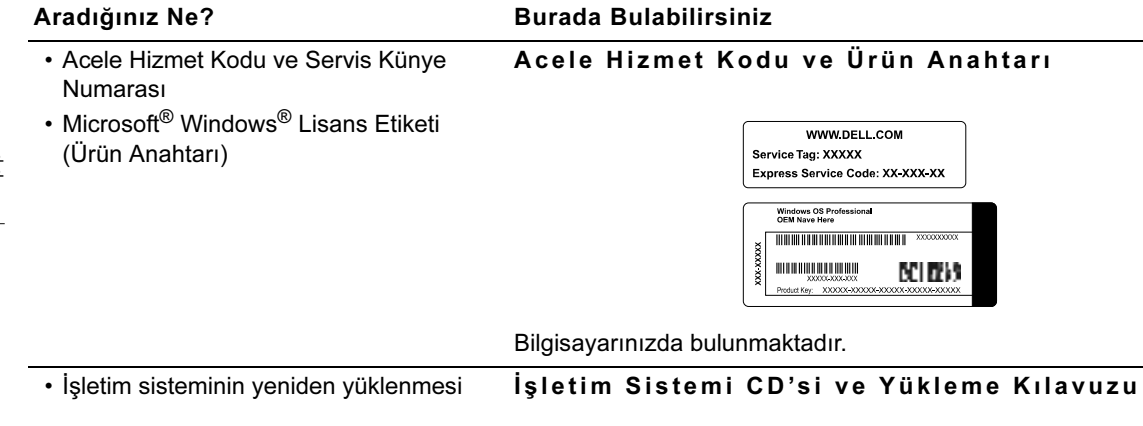

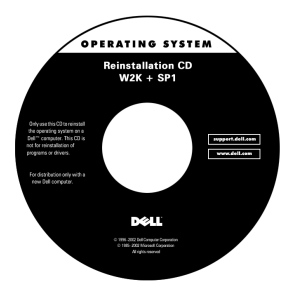

İşletim sisteminizi yeniden yüklerseniz, bilgisayarınızla birlikte verilen sürücüleri yeniden yüklemek için Sürücüler ve Hizmet Programları CD'sini kullanın.

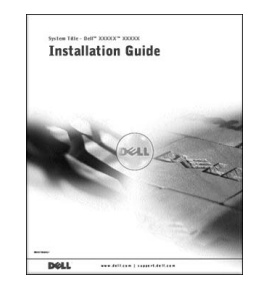

Aradığınız Ne? Burada Bulabilirsiniz

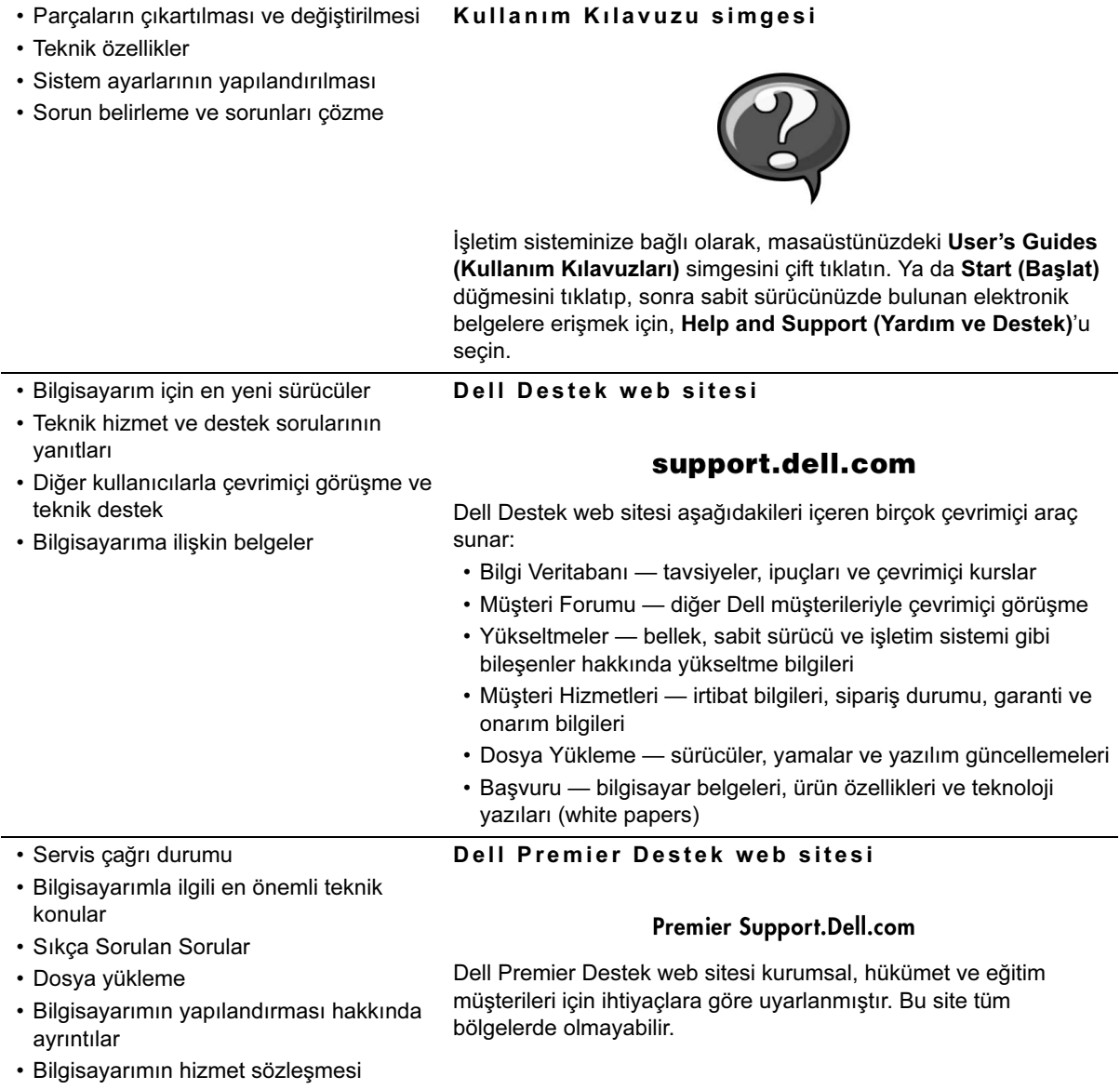

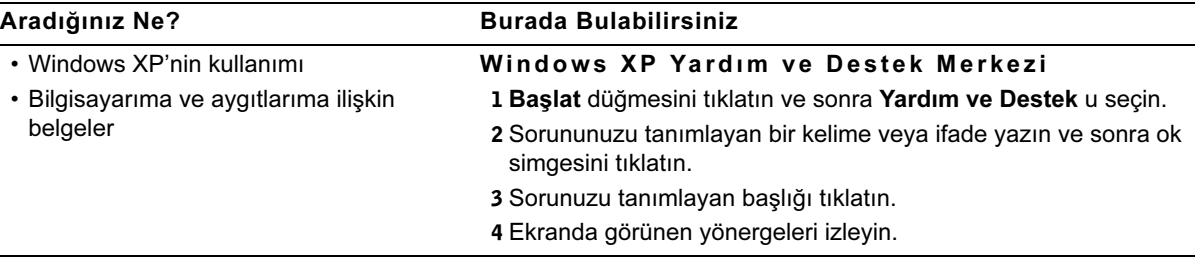

### <span id="page-86-0"></span>Problem Çözme

Dell, sisteminiz umulduğu şekilde çalışmadığı takdirde size yardımcı olacak çeşitli araçlar sunmaktadır. Sisteminiz için mevcut olan sorun giderme bilgilerinin son sürümlerini support.dell.com adresindeki Dell destek web sitesinden elde edebilirsiniz. Ayrıca, Dell sorun giderme araçlarının tanımlarını da, çevrimiçi Kullanma Kılavuzu'nun "Yardım Alma" başlıklı bölümünde bulabilirsiniz.

Eğer bilgisayarınızda Dell'den yardım gerektiren bir sorun olursa, hatanın detaylı bir tanımını, sesli uyarı kodlarını veya tanı ışık desenlerini yazın; Acele Hizmet Kodunuzu ve Servis Künye Numarasını aşağıya kaydedin ve sonra bilgisayarınızın bulunduğu yerden Dell ile temasa geçin.

Acele Hizmet Kodu ve Künye Numarası örneği için sayfa 83'te yer alan "Bilgisayarınızla İlgili Bilgileri Bulma"ya bakın.

Acele Hizmet Kodu: \_\_\_\_\_\_\_\_\_\_\_\_\_\_\_\_\_\_\_\_\_\_\_\_\_\_\_

Servis Künye Numarası:\_\_\_\_\_\_\_\_\_\_\_\_\_\_\_\_\_\_\_\_\_\_\_\_\_\_\_

Bilgisayarınızda problemleri çözmenizde yardımcı olacak aşağıdaki araçlar bulunur:

DELL TANILARI- Dell Tanıları bilgisayarınızdaki çeşitli bileşenleri test eder ve bilgisayar problemlerinin nedenini belirlemenize yardımcı olur. Daha fazla bilgi için sayfa 88'de yer alan "Dell Tanıları Çalıştırma"ya bakın.

SİSTEM IŞIKLARI— Bilgisayarın önünde bulunan bu ışıklar, bilgisayarın bir sorununu gidermenizde yardımcı olabilir. Daha fazla bilgi için, Kullanma Kılavuzu'na bakın.

TANI IŞIKLARI— Bilgisayarın arkasında bulunan bu ışıklar, bilgisayarın bir sorununu gidermenizde yardımcı olabilir. Daha fazla bilgi için, Kullanma Kılavuzu'na bakın.

SİSTEM MESAJLARI— Bilgisayar bu mesajları olası bir sorun hakkında sizi uyarmak için verir. Daha fazla bilgi için, Kullanma Kılavuzu'na bakın.

SİSTEM SESLİ UYARI KODLARI— Bilgisayarınızdan çıkan sesli uyarı kodları problemi belirlemenizde yardımcı olabilir. Daha fazla bilgi için, Kullanma Kılavuzu'na bakın.

#### <span id="page-87-0"></span>Dell Drivers and Utilities CD'sini kullanma

Sürücüler ve Hizmet Programları CD'sini (ResourceCD adıyla da bilinir) kullanmak için, Microsoft Windows işletim sistemi çalışırken, şu adımları izleyin:

- 1 Bilgisayarınızı açın ve Windows'un masaüstüne yüklenmesini bekleyin.
- 2 Drivers and Utilities CD'yi CD sürücüye takın.

Eğer Drivers and Utilities CD'sini ilk kez çalıştırıyorsanız, ResourceCD Installation (ResourceCD Kurulum) penceresi açılarak Drivers and Utilities CD'sinin kuruluma başlamak üzere olduğunu bildirir.

3 Devam etmek için OK (Tamam)'ı tıklayın.

Kurulumu tamamlamak için, kurulum programının komut istemlerini yanıtlayın.

 $\mathbb Z$  NOT: Aygıt sürücülerine ve kullanıcı belgelerine erişim için Drivers and Utilities CD Windows çalışırken kullanılmalıdır.

- 4 Welcome Dell System Owner (Hoşgeldiniz Dell Sistem Kullanıcısı) ekranında Next (Devam) tıklayın.
- 5 Uygun System Model (Sistem Modeli), Operating System (İşletim Sistemi), Device Type (Aygıt Tipi), ve Topic (Başlık) seçin.

Bilgisayarınız için sürücüler Bilgisayarınızdaki aygıt sürücülerin listesini görmek için, aşağıdaki adımları uygulayın:

1 Başlık açılır menüsünden My Drivers (Sürücülerim)'i seçin.

Drivers and Utilities CD bilgisayarınızın donanımızı tarar ve sonra sistem yapılandırmanız için aygıt sürücüleri listesi ekranda gösterilir.

2 Uygun sürücüye tıklayın ve sonra sürücüyü bilgisayarınıza yüklemek için ekrandaki yönergeleri izleyin.

Bilgisayarınız için mevcut tüm sürücüleri görüntülemek isterseniz, Başlık açılır menüsünden Sürücüler'e tıklayın.

#### <span id="page-88-0"></span>Dell Tanıları Çalıştırma

Dell Tanıları bilgisayarınızdaki çeşitli bileşenleri test eden bir programdır. Bilgisayarla ilgili bir probleminiz olursa sorunun kaynağını belirlemek için bu programı çalıştırın. Dell tanılarını sabit diskinizden veya Sürücüler ve Hizmet Programları CD'sinden çalıştırabilirsiniz.

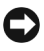

DUYURU: Sabit sürücünüz çalışmadığı takdirde Dell IDE Sabit Sürücü Tanılayıcısı'nı çalıştırın. [\(sayfa](#page-89-0) 89'daki "Dell IDE Sabit Sürücü Tanılayıcısını Çalıştırmak" bölümüne bakınız).

- 1 Bilgisayarınızı açın (eğer bilgisayarınız açıksa yeniden başlatın).
- 2 Ekranın sağ üst kösesinde  $F2 =$  Setup belirdiğinde, <Ctrl><Alt><F10> basın

Tanıları hazırlama hemen başlar, sonra Diagnostics Menu (Tanılar Menüsü) belirir.

3 Bilgisayarınız için uygun tanı seçeneğini seçin.

Tanıları kullanmak için ekrandaki yönergeleri izleyin.

Önyükleme Sırasını Değiştirme Dell Tanıları Drivers and Utilities CD'den çalıştırmak için, bilgisayarınızı CD'den açmak amacıyla aşağıdaki adımları uygulayın:

- 1 Drivers and Utilities CD'yi CD sürücüye takın.
- 2 Bilgisayarınızı açın (veya yeniden başlatın).
- 3 Ekranın sağ üst köşesinde F2 = Setup belirdiğinde, <Ctrl><Alt><F8> basın.

#### Boot Device Menu (Ön Yükleme Aygıt Menüsü) belirir.

Eğer çok fazla beklerseniz ve Windows logosu belirirse, Windows masaüstünü görene kadar bekleyin. Sonra bilgisayarınızı kapatın ve tekrar deneyin.

4 CD-ROM Device (CD-ROM Aygıt) seçeneğini seçin.

#### <span id="page-89-0"></span>Dell IDE Sabit Disk Tanıları'nı çalıştırma

Dell IDE Sabit Disk Tanıları sabit diski sorun gidermek veya sabit disk hatasını doğrulamak için test eden bir yardımcı programdır.

- 1 Bilgisayarınızı açın (eğer bilgisayarınız açıksa yeniden başlatın).
- 2 Ekranın sağ üst köşesinde F2 = Setup belirdiğinde, <Ctrl><Alt><D>basın.
- 3 Ekrandaki yönergeleri izleyin.

Eğer bir hata bulunursa, Kullanma Kılavuzu'nda "Sabit Sürücü Problemleri"ne bakın.

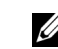

 $\mathscr U$  NOT: Bu özellik ön yükleme sırasını sadece bir seferlik değiştirir. Bir sonraki başlatmada bilgisayar, system kurulumunda belirtilen aygıtlara göre ön yükleme yapar.

# <span id="page-90-0"></span> $\bigwedge$ DİKKAT: Güvenlik Yönergeleri

Kişisel güvenliğinizin sağlanmasına, bilgisayarınızın ve çalışma ortamınızın olası zararlardan korunmasına yardımcı olmak için, aşağıdaki güvenlik kurallarını uygulayın.

### <span id="page-90-1"></span>Genel

- Eğitimli bir servis teknisyeni değilseniz, bilgisayarınızı kendiniz tamir etmeyi denemeyin. Yükleme yönergelerine her zaman tam olarak uyun.
- Elektrik şoklarını önlemek için, bilgisayarınızın ve aygıtınızın elektrik kablolarını doğru şekilde topraklanmış elektrik prizlerine takın. Bu kablolar doğru şekilde topraklamayı sağlamak için 3-uçlu fişlerle donatılmıştır. Adaptör fişler kullanmayın veya kablodaki topraklama ucunu çıkarmayın. Bir uzatma kablosu kullanmanız gerekiyorsa doğru şekilde topraklanmış bir fişi olan 3 telli bir kablo kullanın.

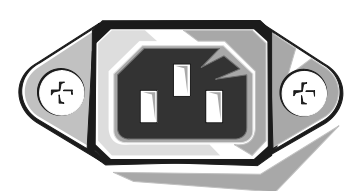

- Elektrik çarpması olasılığını önlemek için, bilgisayarınızı bir elektrik fırtınası sırasında kullanmayın.
- Elektrik çarpması olasılığını önlemek için, elektrik fırtınası sırasında kabloları takmayın veya çıkarmayın, bu ürünün bakımını veya yeniden yapılandırmasını yapmayın.
- Bilgisayarınızda bir modem varsa, modemle kullanılan kablo en az 26 American wire gauge (AWG) boyutunda ve FCC uyumlu RJ-11 modüler fiş ile üretilmiş olmalıdır.
- Bilgisayarınızı temizlemeden önce fişini elektrik prizinden çıkarın. Bilgisayarınızı suyla ıslatılmış, yumuşak bir bezle temizleyin. Alev alıcı maddeler içerebileceklerinden dolayı sıvı veya aerosol temizleyiciler kullanmayın.
- Sistem kartına zarar gelmesi olasılığını önlemek için bir aygıtı bilgisayardan ayırmadan önce bilgisayarı kapatıp 5 saniye bekleyin.
- Bir ağ kablosunu ayırırken, bilgisayarınızda kısa devreye sebep olmamak için, kabloyu önce bilgisayarınızın arkasındaki ağ adaptöründen ve sonra ağ prizinden çıkarın. Bir ağ kablosunu bilgisayarınıza yeniden takarken kabloyu önce ağ prizine, sonra ağ adaptörüne takın.

# ADİKKAT: Güvenlik Yönergeleri *(devamı)*

- Bilgisayarınızı ani voltaj yükselmelerinden ve düşüşlerinden korumak için bir aşırı gerilim koruyucusu, akım düzenleyici veya kesintisiz güç kaynağı (UPS) kullanın.
- Bilgisayarınızın kabloları üzerinde hiçbir şey olmamasına ve kabloların üzerine basılmayacak veya ayak takılmayacak şekilde yerleştirilmiş olmasına dikkat edin.
- Bilgisayarınızın açıklıklarına herhangi bir cisim sokmayın. Bu, elektrik şokuna ve iç bileşenlerde kısa devreye sebep olabilir.
- Bilgisayarınızı kaloriferlerden ve ısı kaynaklarından uzak tutun. Ayrıca, soğutma çıkışlarının önünü de kapatmayın. Bilgisayarınızın altına kağıt parçaları koymayın, bilgisayarınızı etrafı duvarla çevrili bir bölmenin içine veya bir yatak, sofa veya kilim üzerine yerleştirmeyin.
- Bilgisayarınızın üzerine yiyecek veya içecek dökmeyin. Eğer bilgisayarınız ıslanırsa Kullanma Kılavuzu'nuza bakın.

### Bilgisayarınızı Kullanırken

Bilgisayarınızı kullanırken aşağıdaki güvenli çalışma kurallarına uyun.

- DIKKAT: Bilgisayarınızı (bilgisayar kapağı, sürücü kapakları, yuva dolgu kapakları, ön panel kapağı, vb. dahil) herhangi bir kapağı açık şekilde çalıştırmayın.
	- Bilgisayarınızda aşağıdakilerden biri bulunmaktadır:
		- Sabit voltajlı güç kaynağı: Sabit voltajlı güç kaynağı olan bilgisayarların arka panelinde voltaj seçim anahtarı yoktur ve sadece tek bir voltajda çalışırlar (çalışma voltajı için bilgisayarınızın dışındaki düzenleyici etikete bakın).
		- Otomatik sensörlü voltaj devresi: Otomatik sensörlü voltaj devresi olan bilgisayarların arka panelinde voltaj seçim anahtarı yoktur ve bilgisayarlar doğru çalışma voltajını otomatik olarak saptarlar.
		- Elle voltaj seçim anahtarı: Arka panelinde voltaj seçim anahtarı olan bilgisayarların doğru çalışma voltajını elle ayarlamak gerekir.

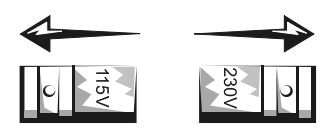

## Bilgisayarınızı Kullanırken (devamı)

DUYURU: Elle voltaj seçim anahtarı olan bir bilgisayara zarar gelmesini önlemek için, voltaj anahtarını bulunduğunuz yerdeki AC güce en yakın olana ayarlayın. Japonya'da AC güç 100 V olmasına karşın, voltaj seçim anahtarı 115 V olarak ayarlanmalıdır. Ayrıca, monitörünüzün ve bağlı aygıtların bulunduğunuz yerdeki AC güçte çalışacak şekilde elektrik ayarı yapılmış olmasına dikkat edin.

Bilgisayarın içinde tamire başlamadan önce, elektrik çarpmasını veya sistem kartının zarar görmesini önlemek için, bilgisayarın fişini çıkarın. Bazı sistem kartı bileşenleri, bilgisayar AC kaynağına bağlı olduğu sürece elektrik devresinde kalırlar.

### <span id="page-92-0"></span>Bilgisayarınızın İçinde Çalışırken

Bilgisayarın kapağını açmadan önce, aşağıdaki adımları sırayla uygulayın.

DIKKAT: Çevrimiçi Dell belgelerinde veya başka şekilde Dell tarafından size verilen yönergelerde açıklanan durumlar haricinde, bilgisayarınızı kendiniz tamir etmeyi denemeyin. Kurulum ve bakım yönergelerine her zaman tam olarak uyun.

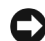

DUYURU: Sistem kartını olası bir zarardan korumak için, bilgisayarınızı kapattıktan sonra bir bileşen sistem kartından çıkarmadan veya bir aygıtın bilgisayarla bağlantısını kesmeden önce 5 saniye bekleyin.

- 1 İşletim sisteminin menüsünü kullanarak bilgisayarı düzgün bir şekilde kapatın.
- 2 Bilgisayarınızı ve bilgisayara bağlı aygıtları kapatın.
- 3 Bilgisayarınızın içinde herhangi birşeye dokunmadan önce, bilgisayarın arkasındaki kart yuvalarının çevresi gibi, boyasız metal bir yüzeye dokunarak kendiniz topraklayın.

Çalıştığınız sürece, dahili bileşenlere zarar verebilecek statik elektriği dağıtmak için, bilgisayar kasası üzerinde boyalı olmayan metal bir yüzeye düzenli aralıklarla dokunun.

4 Bilgisayarınızı ve monitör dahil, aygıtları güç kaynaklarından ayırın. Ayrıca, telefon veya telekomünikasyon hatlarını da bilgisayardan ayırın.

Bunu yapmak, yaralanma veya elektrik çarpması olasılığını azaltır.

### Bilgisayarınızı Kullanırken (devamı)

Bunlara ek olarak, gerektiğinde aşağıdaki güvenlik önlemlerini uygulayın:

- Bir kabloyu sökerken, kablonun kendisini değil, bağlayıcısını veya gerilim gevşetme halkasını çekin. Bazı kabloların kilitleme tırnaklı bağlayıcıları vardır; eğer bu tip bir kabloyu söküyorsanız, kabloyu ayırmadan önce kilitleme tırnaklarına basın. Bağlayıcıları sökerken pinlerinin eğilmesini önlemek için, bağlayıcıları dümdüz girdikleri yönün aksine doğru çekin. Ayrıca, bir kabloyu bağlamadan önce, her iki bağlayıcının doğru şekilde hizalandığından emin olun.
- Bileşenleri ve kartları özenle kullanın. Bileşenlere veya kartların üzerindeki temas noktalarına dokunmayın. Kartları kenarlarından veya metal montaj desteklerinden tutun. Mikroişlemci mikrodevresi gibi bileşenleri pinlerinden değil, kenarlarından tutun.
- DIKKAT: Yeni pil yanlış takılırsa patlama tehlikesi vardır. Pili sadece üretici tarafından önerilen tiple veya dengi ile değiştirin. Pili evsel atıklarla birlikte karıştırıp atmayın. Yerel atık bertaraf kurumuna başvurarak en yakın pil atık alanının adresini öğrenin.

## <span id="page-93-0"></span>Düzenleyici Bilgiler

EMI (Elektromanyetik İnterferans) boşlukta yayılan veya güç ya da sinyal hatları boyunca iletilen herhangi bir sinyal ya da emisyondur ve bunlar, radyo navigasyonunu veya diğer güvenlik hizmetlerinin çalışmasını tehlikeye sokabilir veya lisanslı radyo iletişiminin kalitesini düşürebilir, iletişimi engelleyebilir ya da kesintiye uğratabilir.

Dell bilgisayar sisteminiz, EMI ile ilgili yürürlükte olan düzenlemelere uygun olarak tasarlanmıştır. Dell tarafından açıkça onaylanmayan değişiklikler veya modifikasyonlar, kullanıcının cihazı kullanım yetkisini geçersiz kılabilir.

> **2** NOT: Sisteminizle ilgili ilave düzenleyici bilgileri Kullanma Kılavuzu'nuzda bulabilirsiniz.

Printed in Ireland. Imprimé en Irlande. Gedruckt in Irland. Stampato in Irlanda. Impreso en Irlanda. Irlanda'da basilmistir.

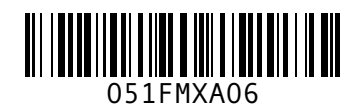

P/N 51FMX Rev. A06

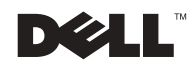